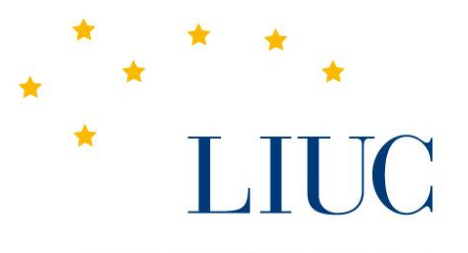

Università Cattaneo

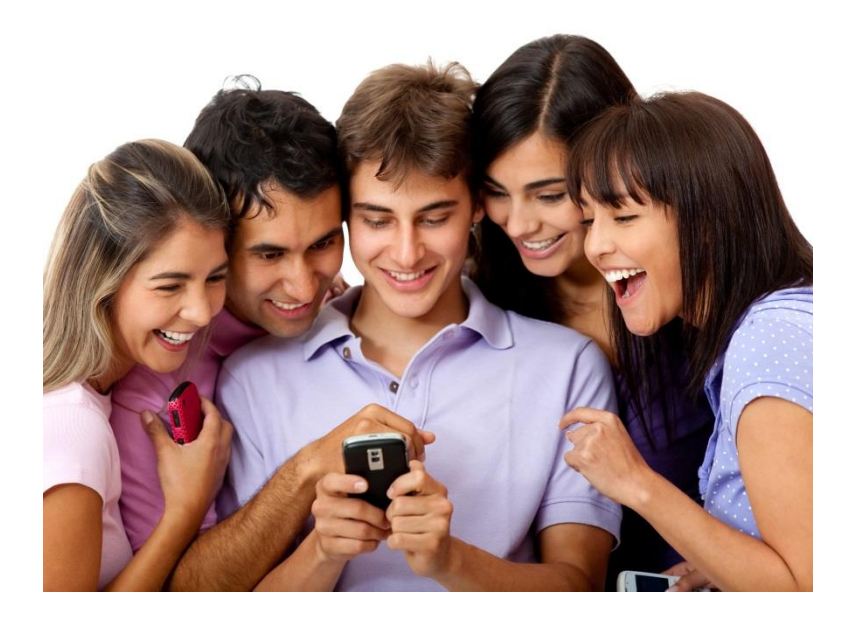

#### Guida introduttiva all'apertura dei Social Network

Castellanza, 26 marzo 2018

# I principali Social Network

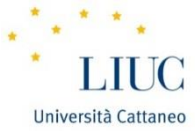

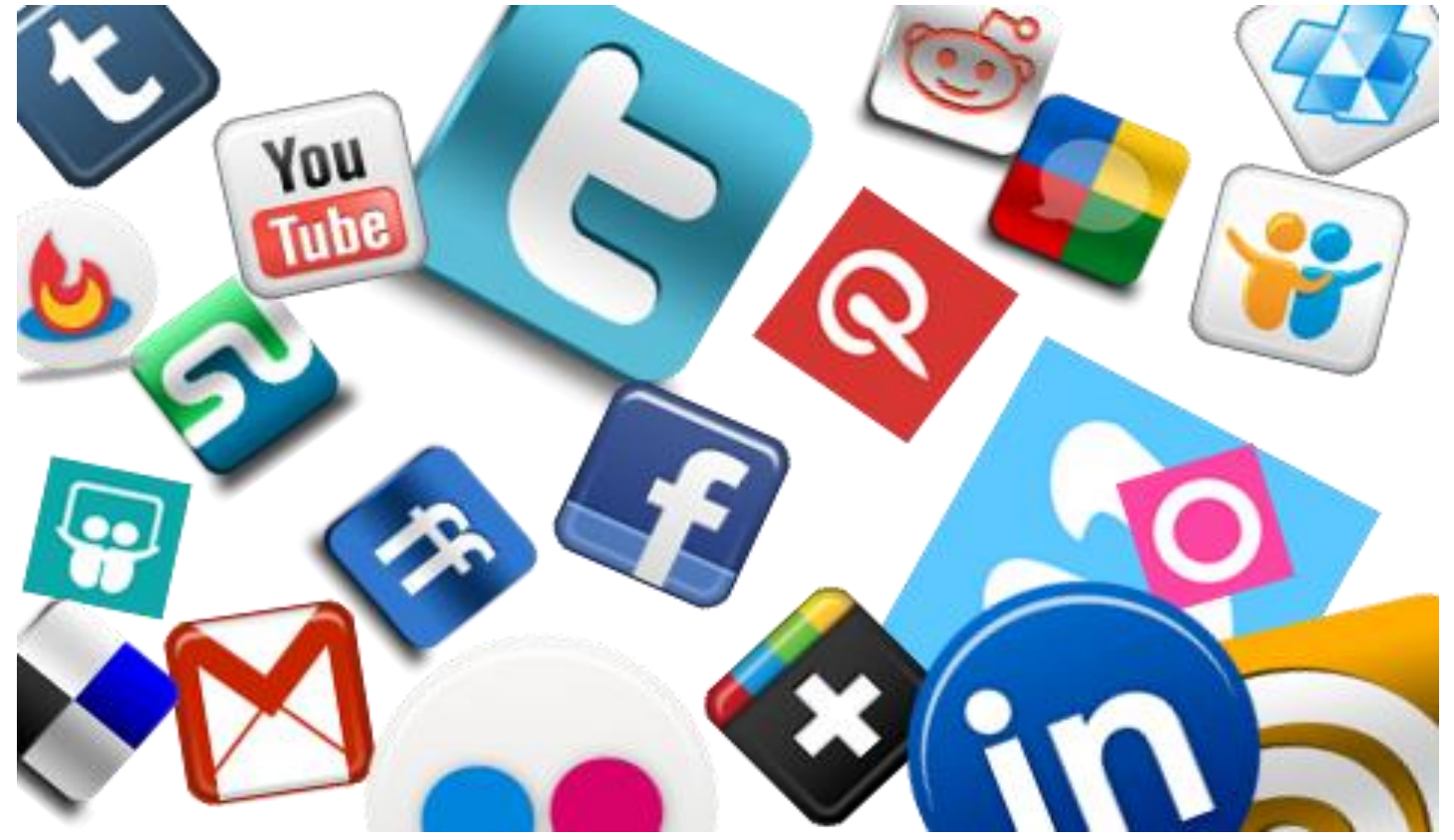

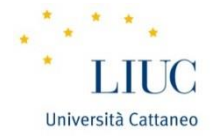

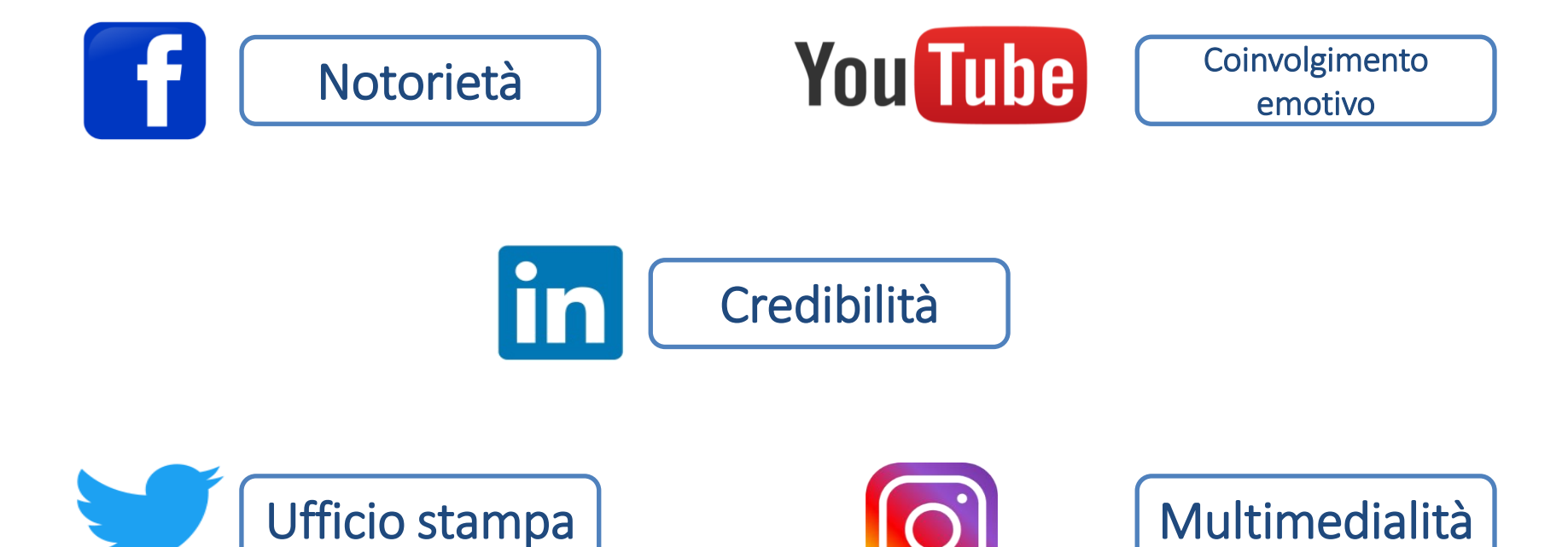

#### **Potenzia il tuo profilo**

Come ottenere il massimo dalla tua presenza su LinkedIn. **Linked** in

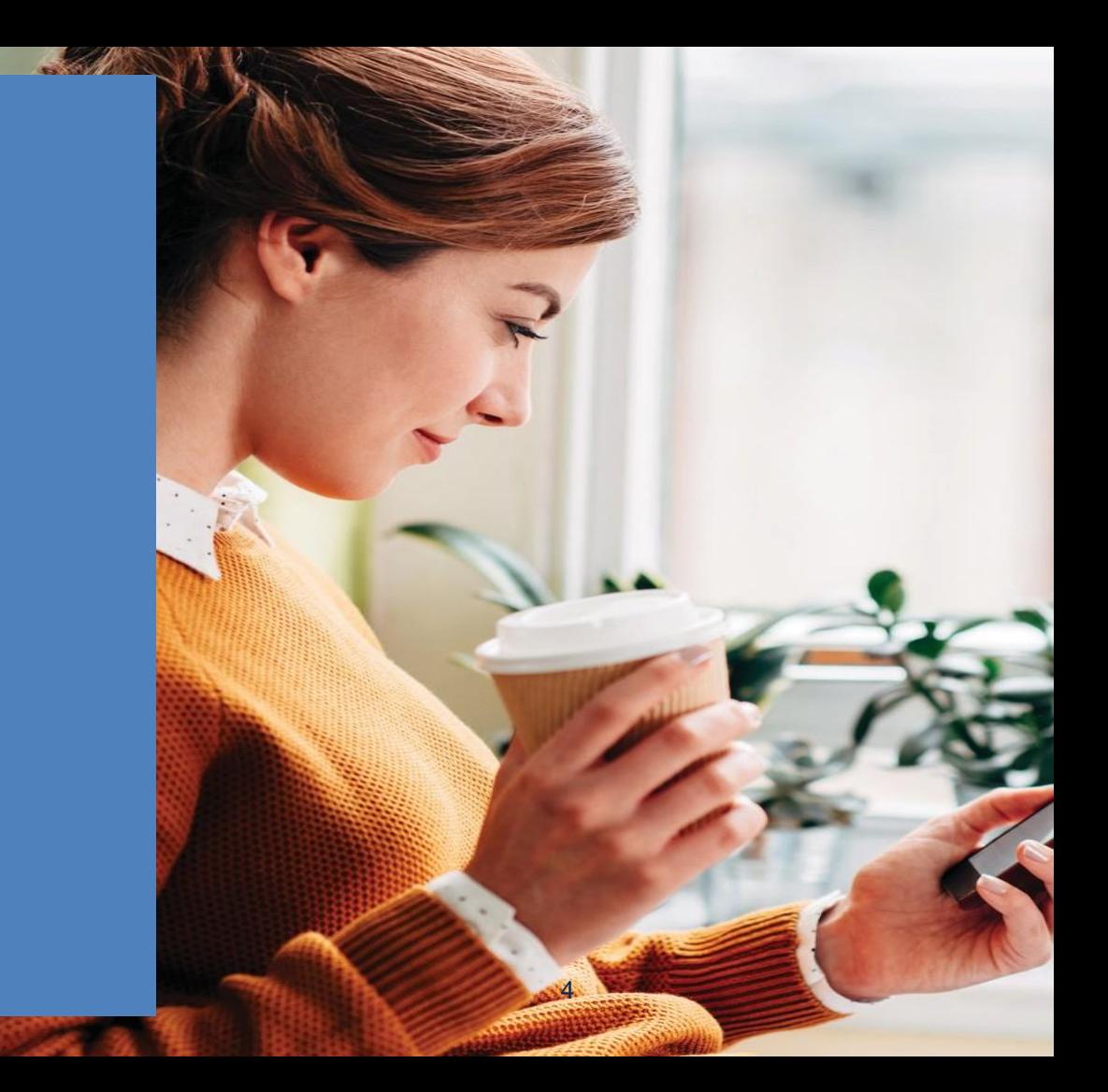

#### LinkedIn: introduzione

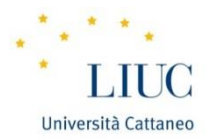

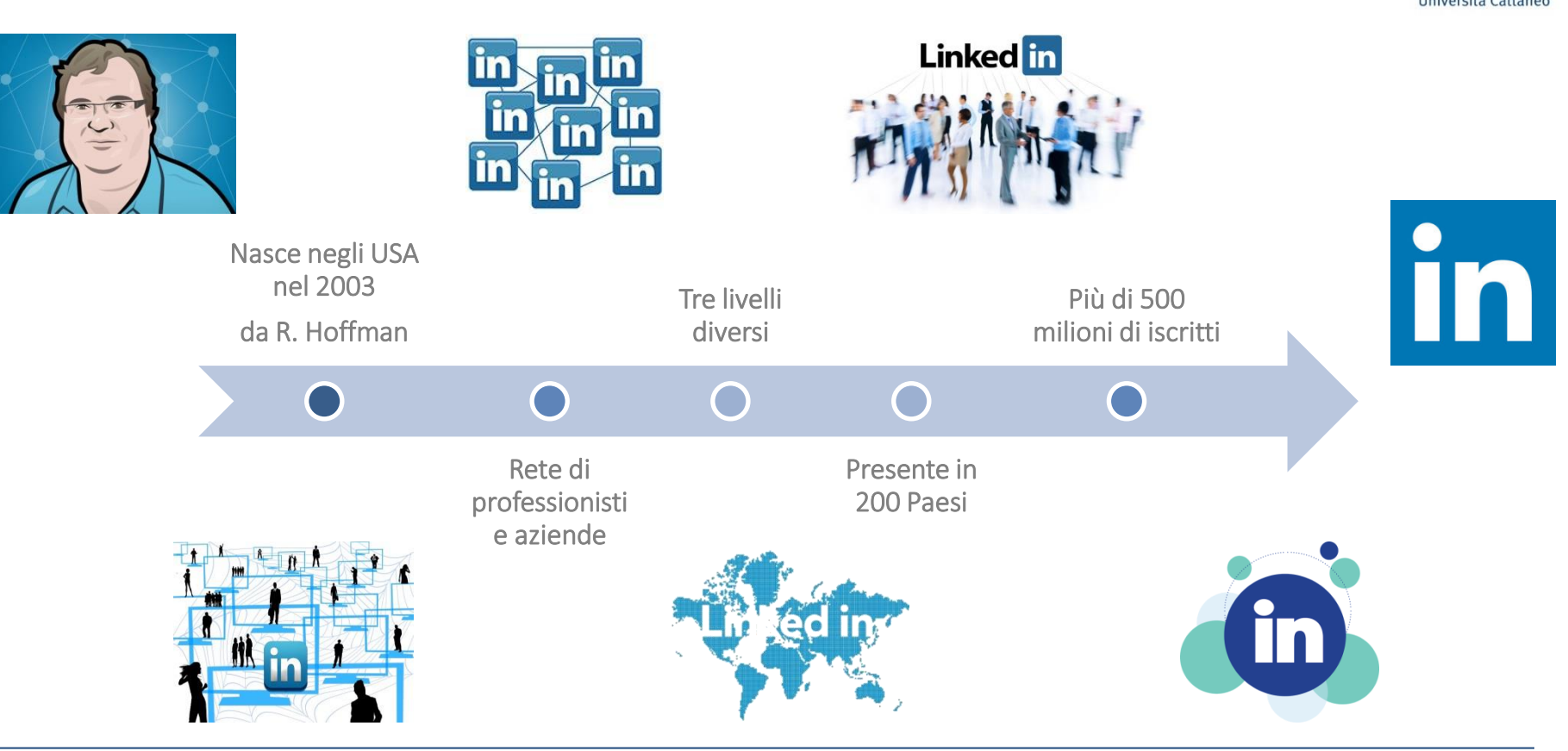

# LinkedIn: introduzione *(segue)*

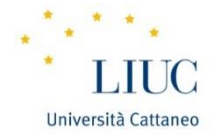

LinkedIn unisce:

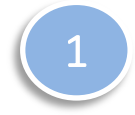

 $\overline{\phantom{a}}$ La relazione;

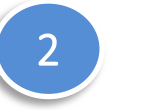

La vetrina.

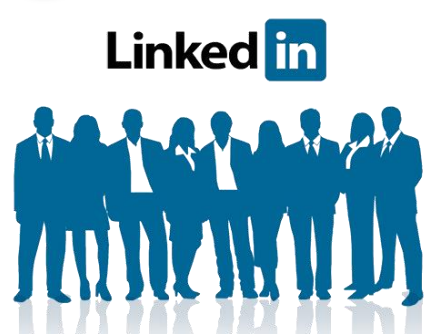

Che cos'è? Il Social Network professionale per eccellenza, base per la costruzione della Web Reputation;

Il tuo CV online aggiornato in tempo reale;

Una rete infinita di contatti.

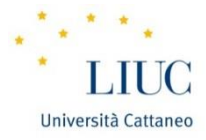

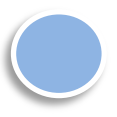

 $\ddot{\phantom{0}}$  mese, registrati nel mondo; 110 milioni di utenti attivi al

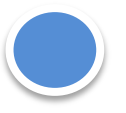

3° risultato nelle ricerche.

# Crescita della visibilità!

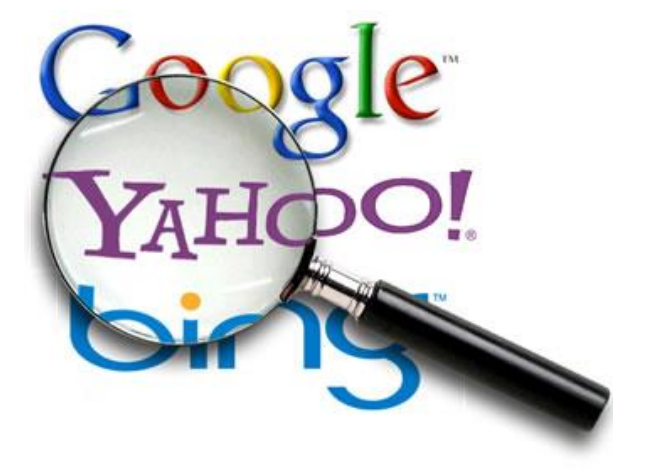

La visibilità è un modo per far entrare i clienti dalla porta, la competenza è il modo per farli rimanere **99** 

#### LinkedIn Worldwild: 500 Mln Users

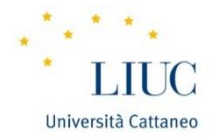

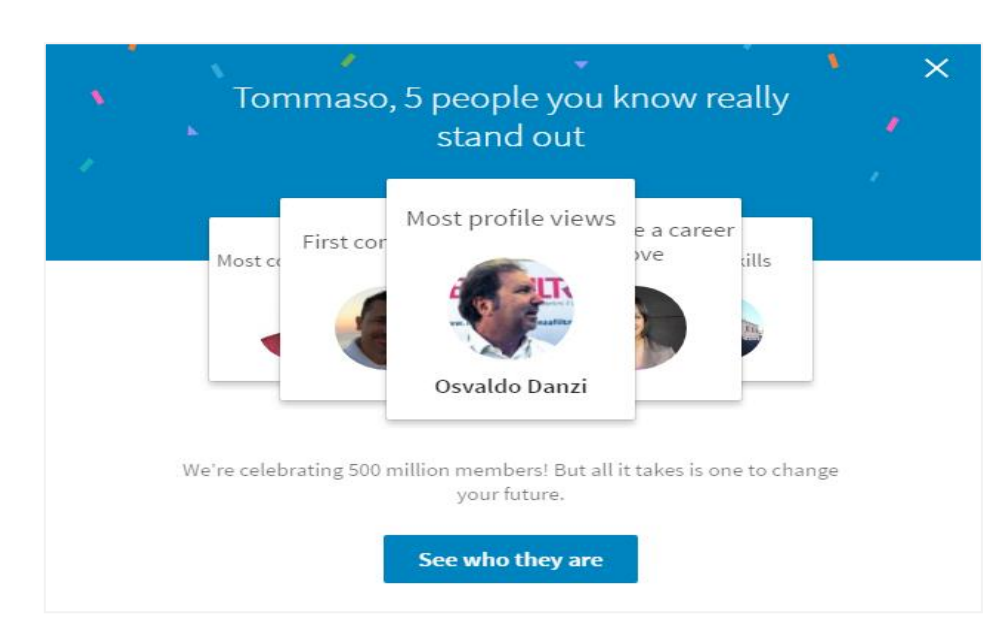

#### Top 5 - Nazioni più connesse

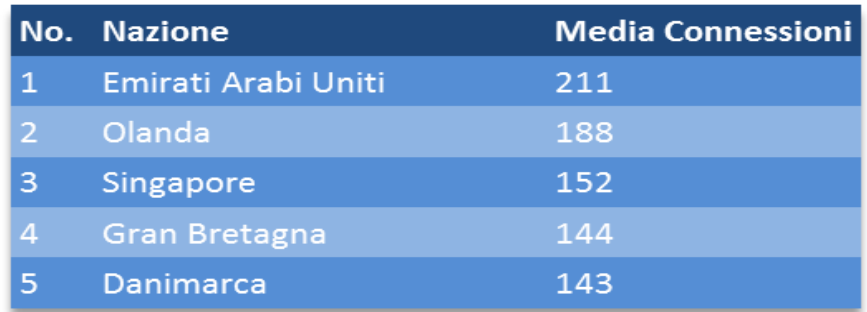

#### Top 5 – Città più connesse

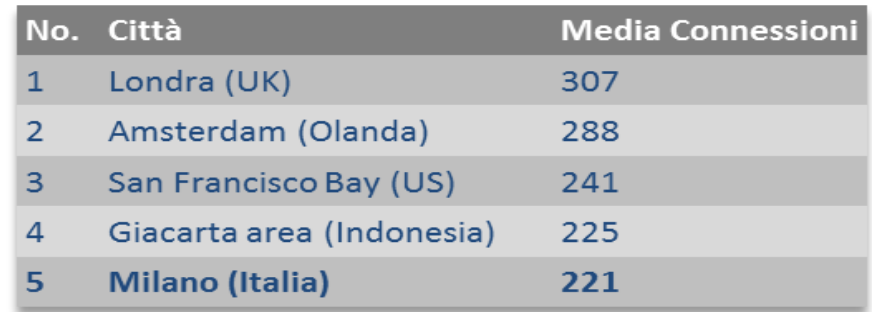

Università Cattaneo

Ottieni il massimo dalla tua rete professionale

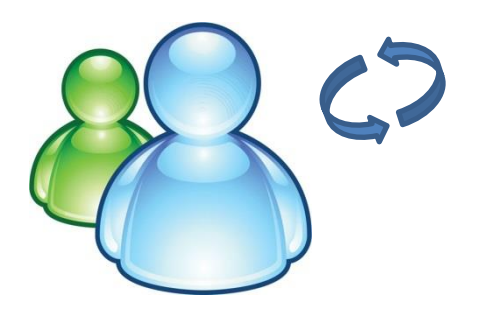

LinkedIn è nato e pensato per mettere in contatto professionisti, creando una propria rete di contatti.

Rimettiti in contatto Christian Dai slancio alla tua carriera contieni risposte

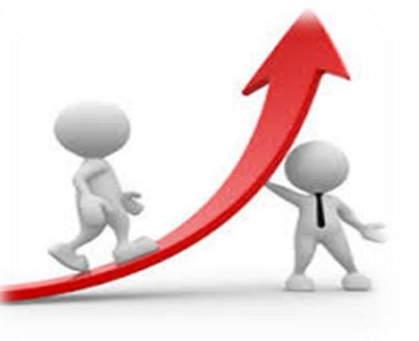

Scopri i collegamenti interni se sei alla ricerca di un impiego o di nuove opportunità.

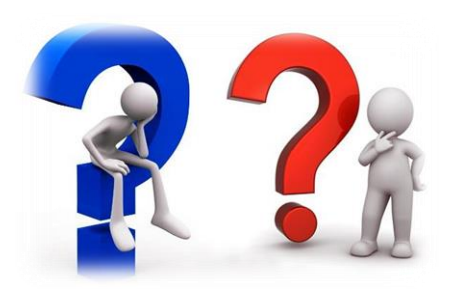

La rete è ricca di esperti di settore pronti a condividere le proprie conoscenze. Hai delle domande? Basta chiedere.

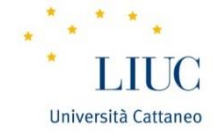

Alcune semplici mosse:

Bisogna avere un profilo completo con un sommario ben scritto, reali competenze e qualifiche ed una bella foto professionale.

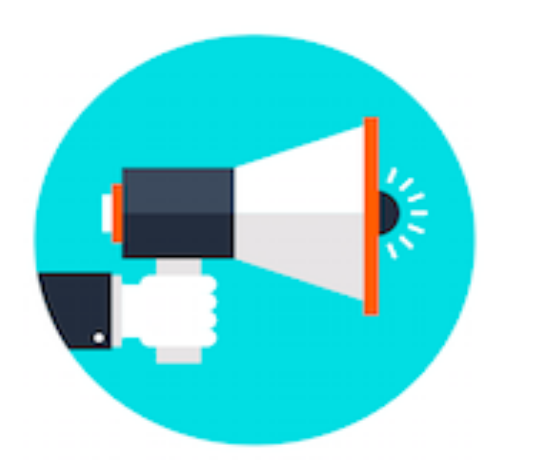

Bisogna cercare di avere quanti più clienti collegati su LinkedIn, perché potremmo vedere i loro collegamenti, chiedere e ottenere le loro referenze.

È possibile chiedere ai propri clienti di confermare le proprie competenze.

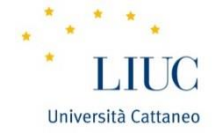

Alcune semplici mosse:

Bisogna essere **attivi e utili**: non basta essere presenti con il profilo, occorre partecipare attivamente alle discussioni con commenti appropriati.

Occorre sfruttare le potenzialità dei gruppi: questi sono molto utili per fare nuove conoscenze e condividere con altri esperti del settore idee o notizie rilevanti.

È possibile creare un gruppo ad uso interno alla società per condividere idee e informazioni, avere notizie su reclutamenti, assunzioni, obiettivi di business, pianificare eventi e conferenze.

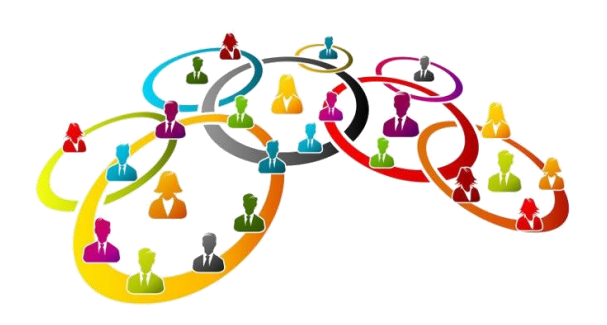

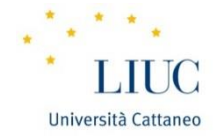

Alcune semplici mosse:

Si possono usare i messaggi in-mail per invitare i collegamenti ad eventi, convegni o riunioni, personalizzando il messaggio a seconda del destinatario.

La funzione di ricerca all'interno di LinkedIn è una delle più potenti: si possono ricercare nuovi collegamenti tramite l'uso delle parole chiave e altri filtri (aziende attuali e precedenti, area geografica…).

### Il profilo personale

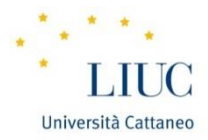

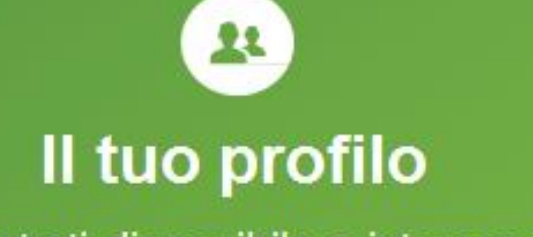

Dimostrati disponibile e interessante.

Indipendentemente dalla tua qualifica, il tuo profilo su LinkedIn deve essere impeccabile.

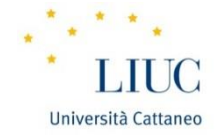

8 semplici mosse

Inserisci nome e cognome: no nickname!

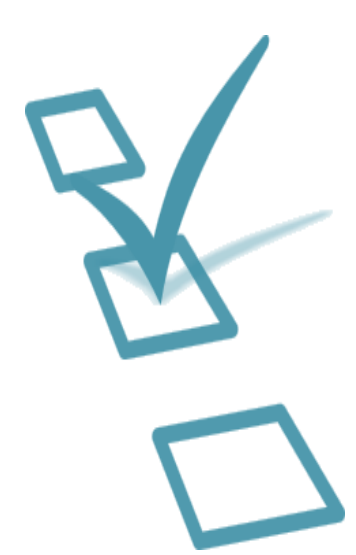

Foto: su LinkedIn dovete apparire affidabili e professionali.

Specifica il ruolo e l'attuale azienda.

Riepilogo: esprimi i tuoi effettivi punti di forza (competenze tecniche e professionali, soft skills).

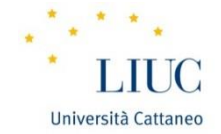

8 semplici mosse

Esperienza lavorativa: focalizzati su quelle più significative per il raggiungimento dell'obiettivo

Formazione: aggiungi scuola, università, certificazioni ottenute, progetti seguiti, corsi…

È importante compilare il profilo facendo emergere la propria personalità.

Modifica della privacy.

### Il profilo personale: un'esemplificazione

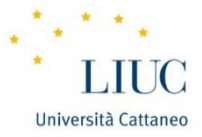

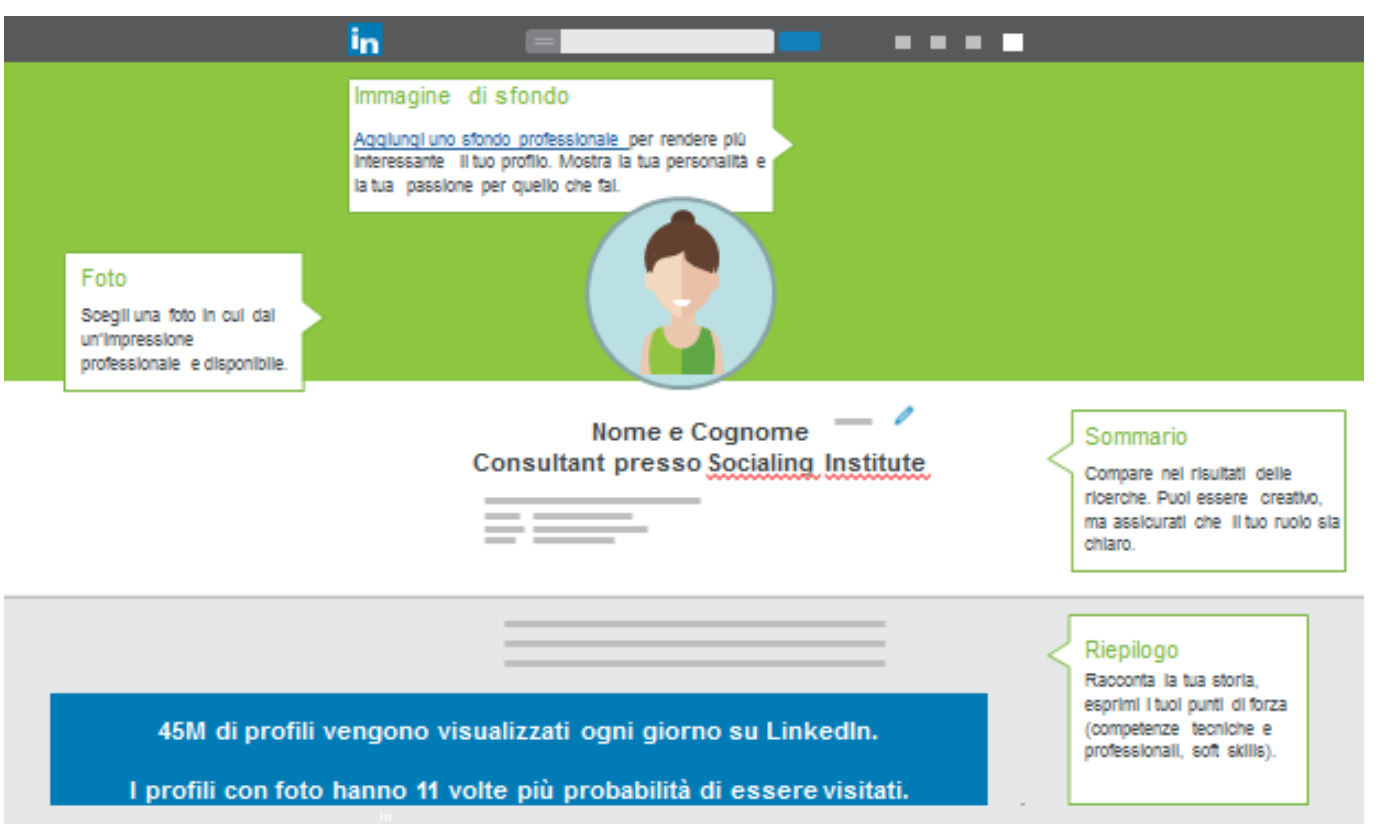

### Il profilo personale: un'esemplificazione *(segue)*

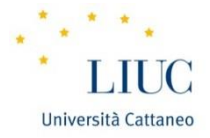

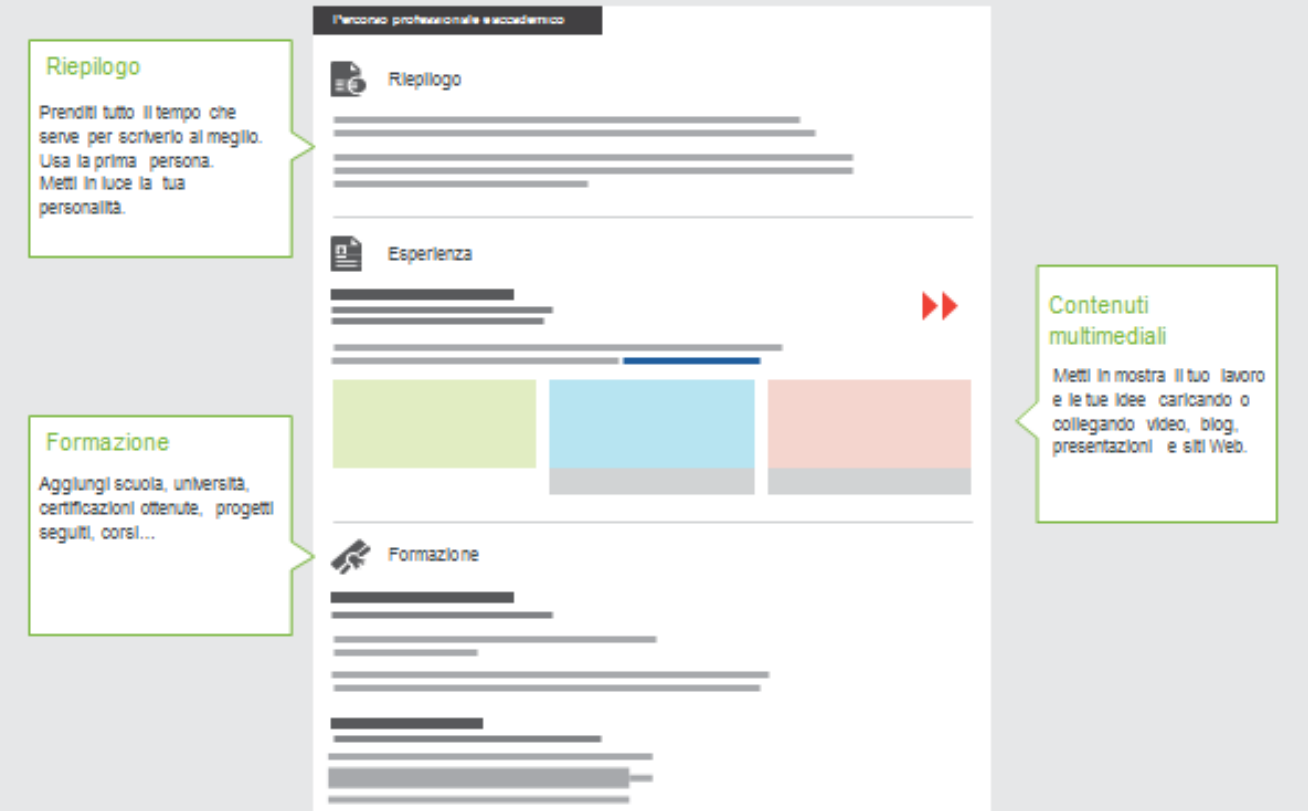

# Il profilo personale: un'esemplificazione *(segue)*

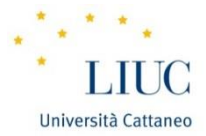

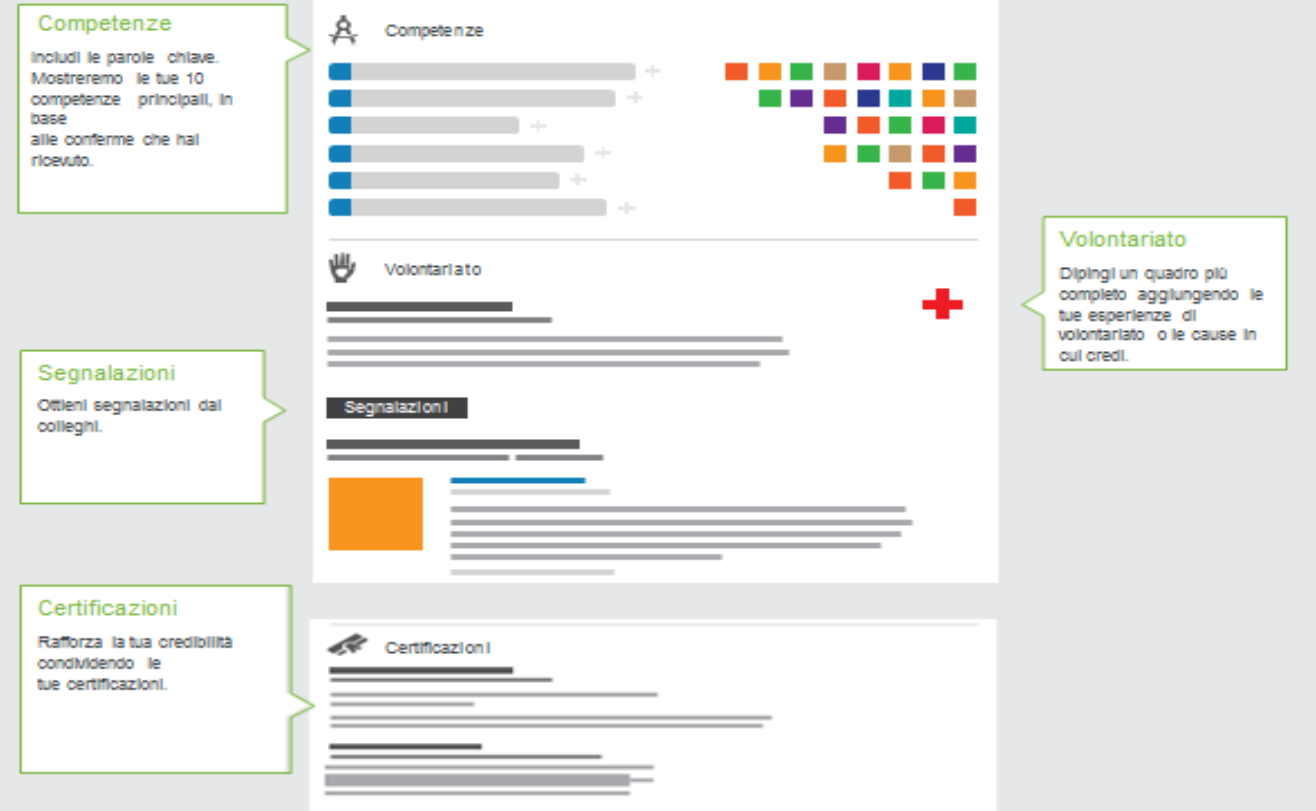

#### Modifica del profilo personale

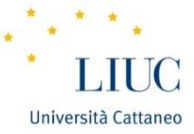

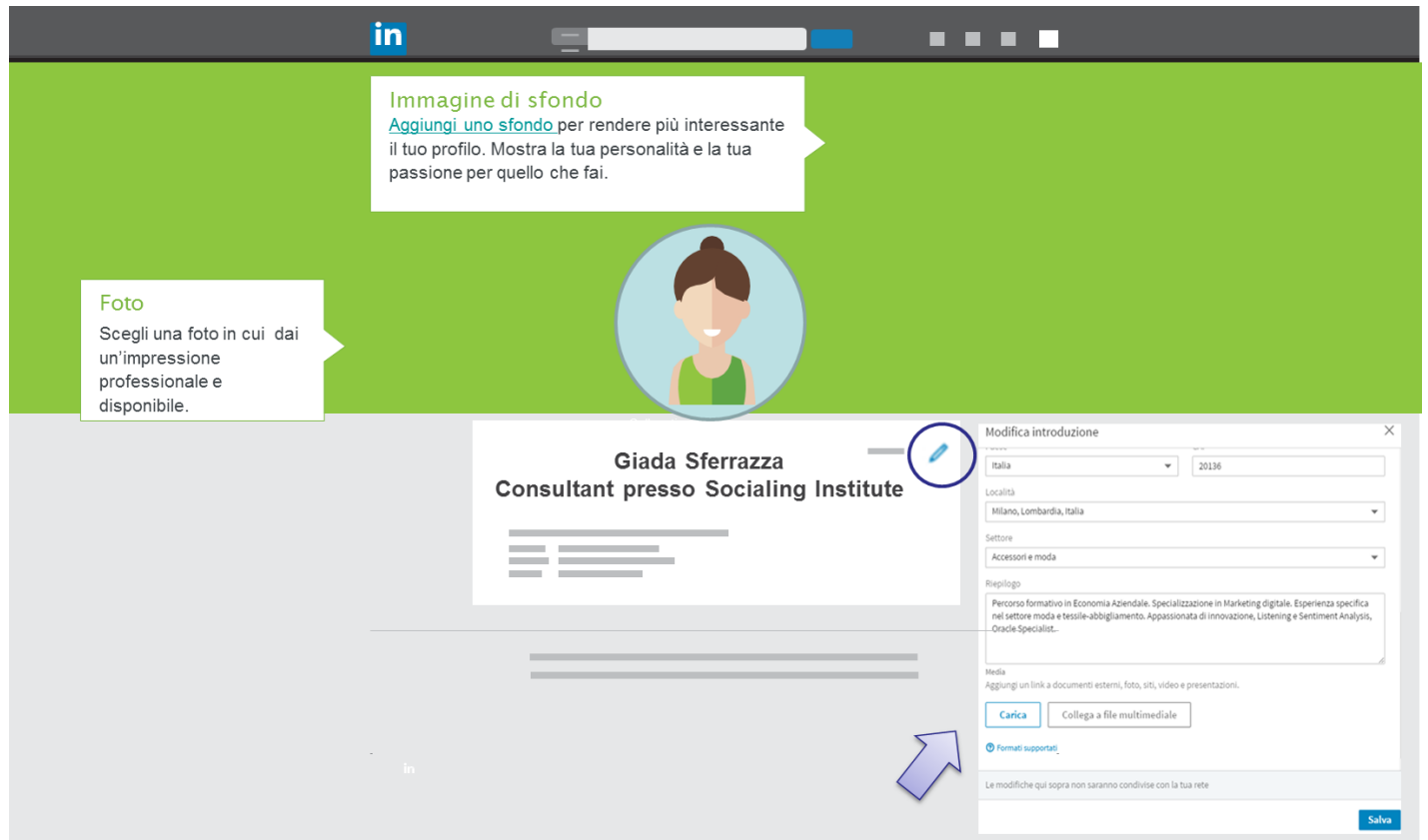

### Modifica del profilo personale *(segue)*

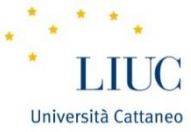

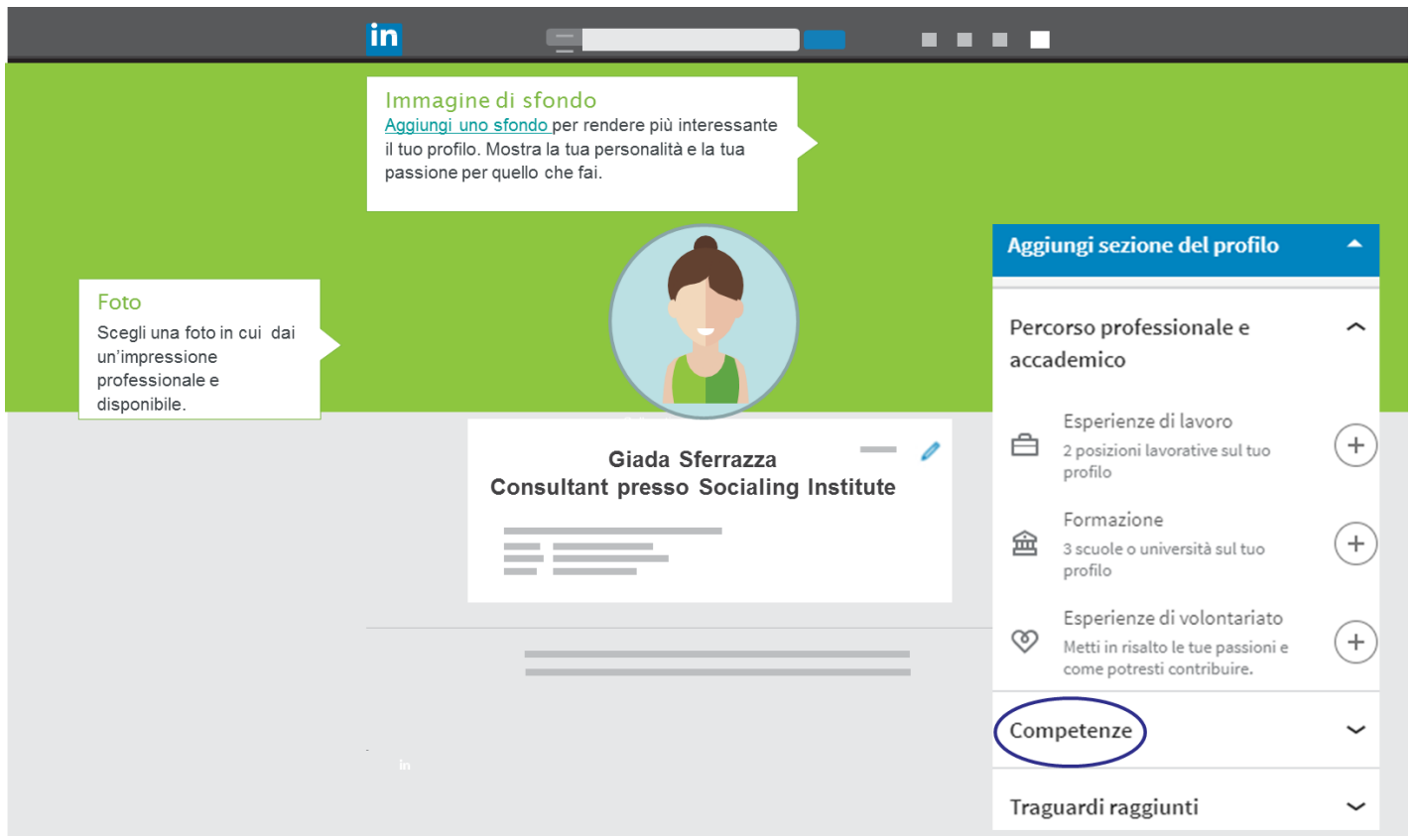

### Modifica del profilo personale *(segue)*

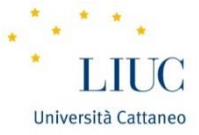

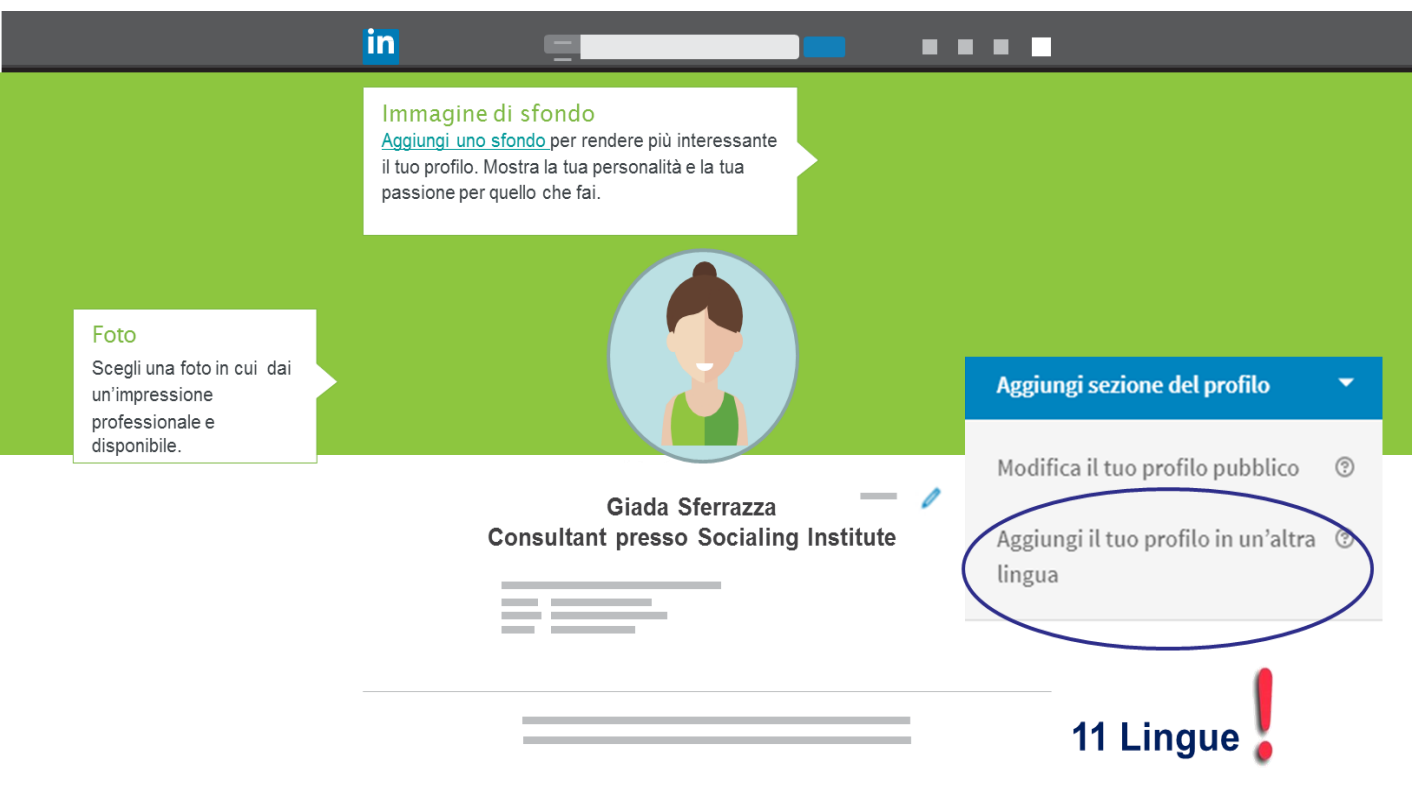

### Le segnalazioni

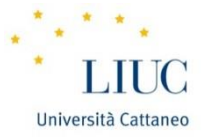

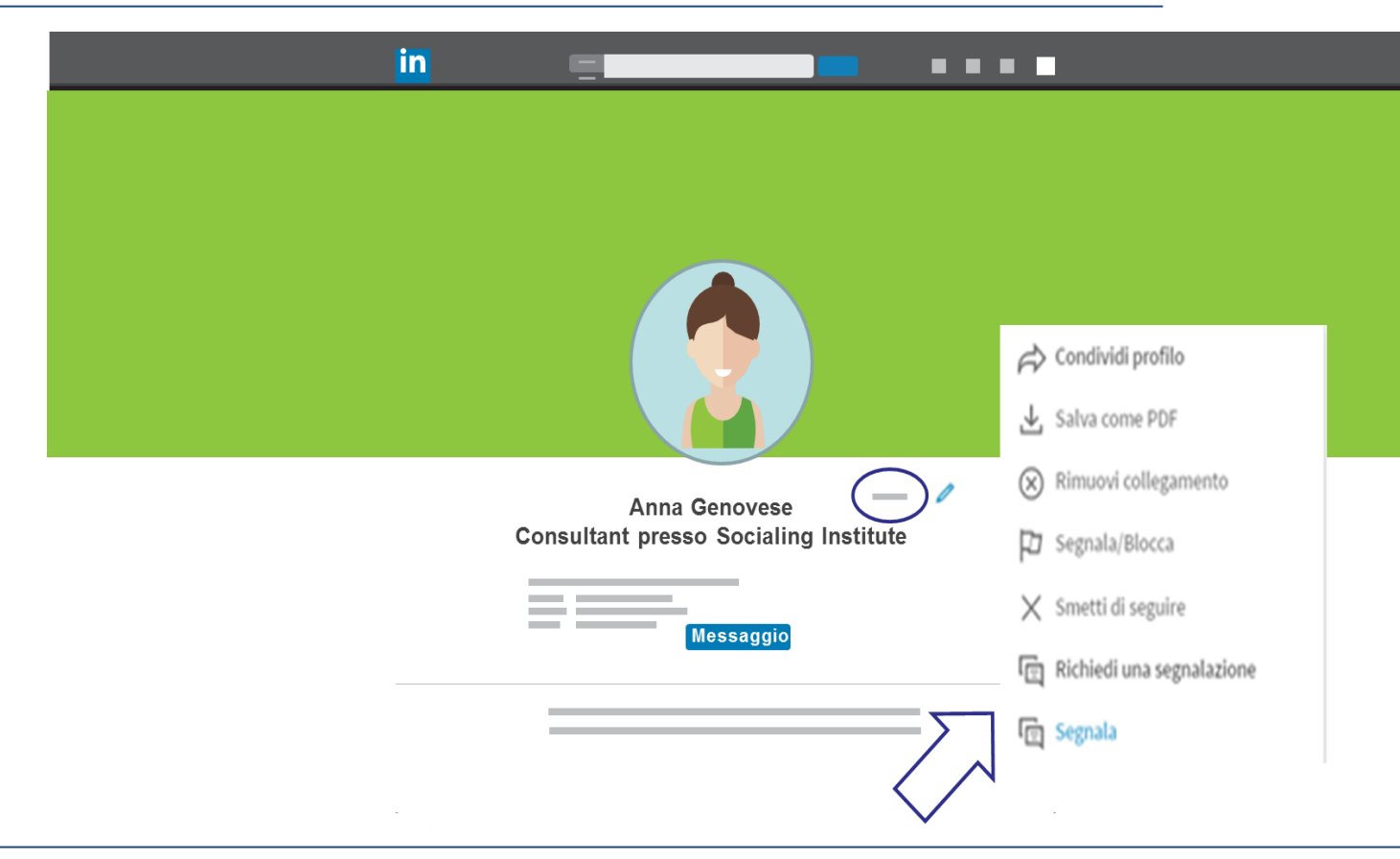

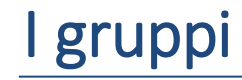

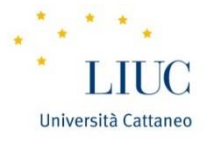

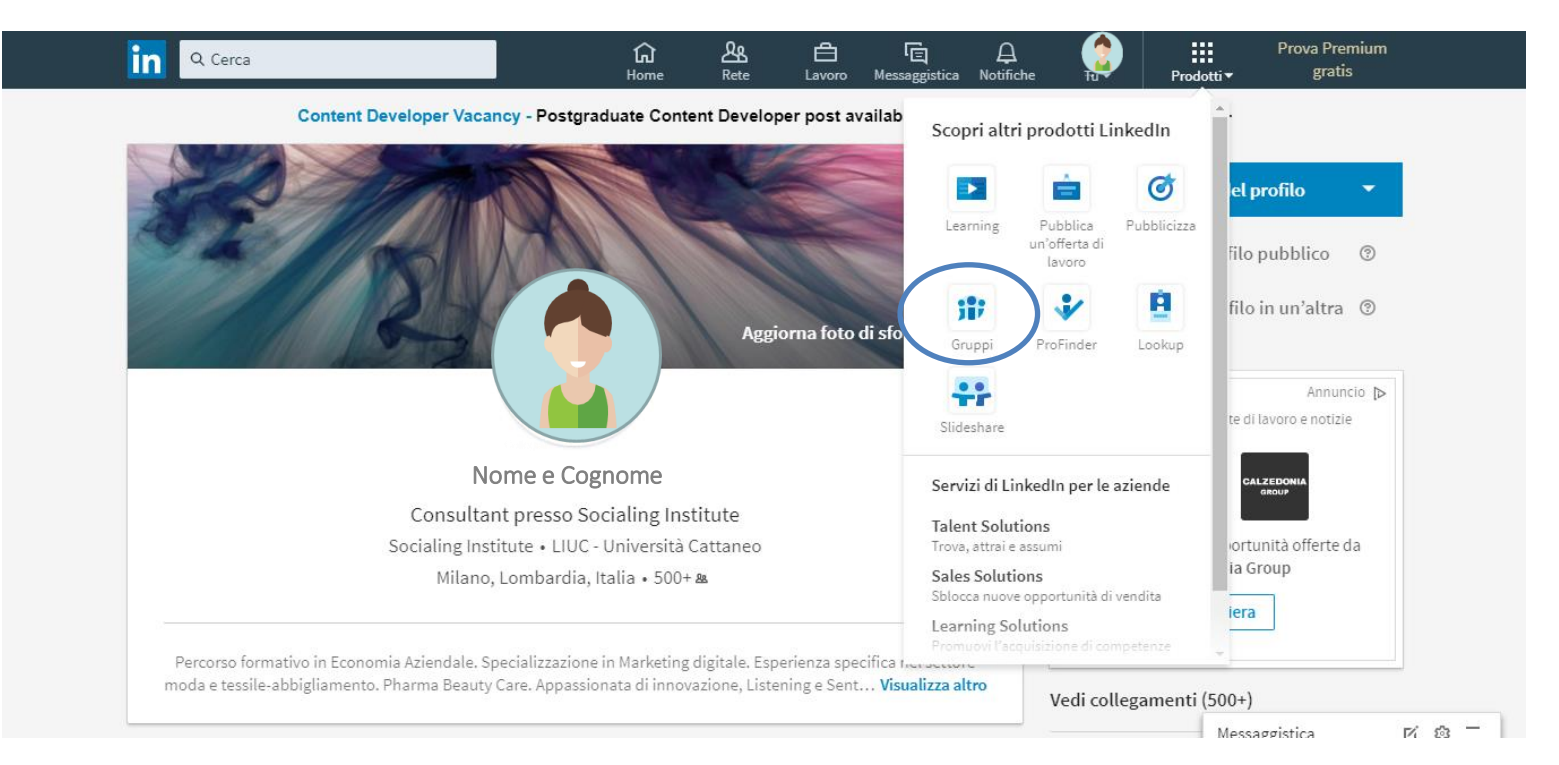

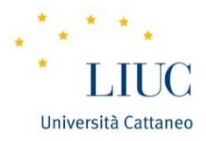

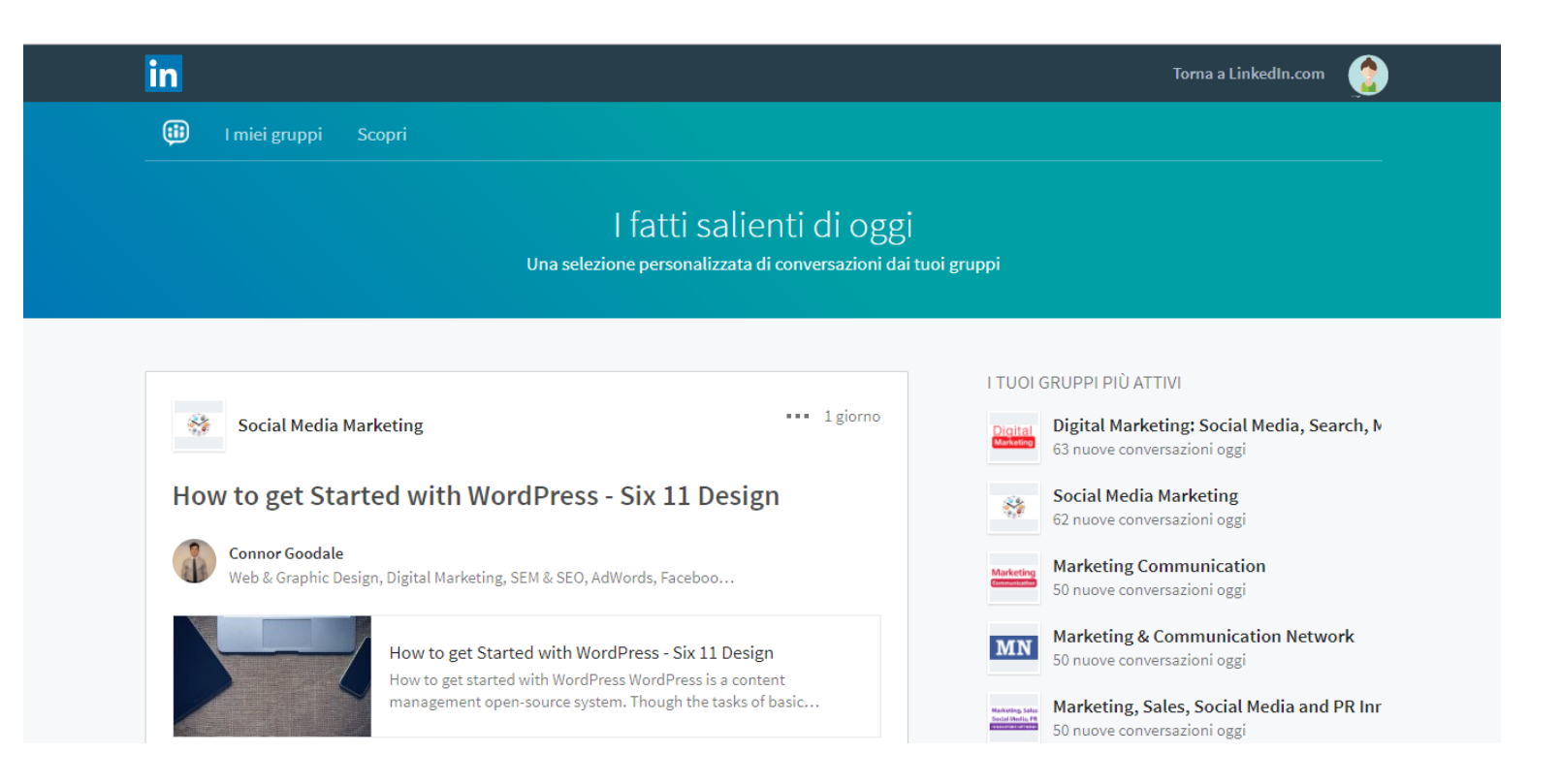

#### Le impostazioni sulla privacy

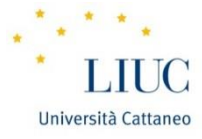

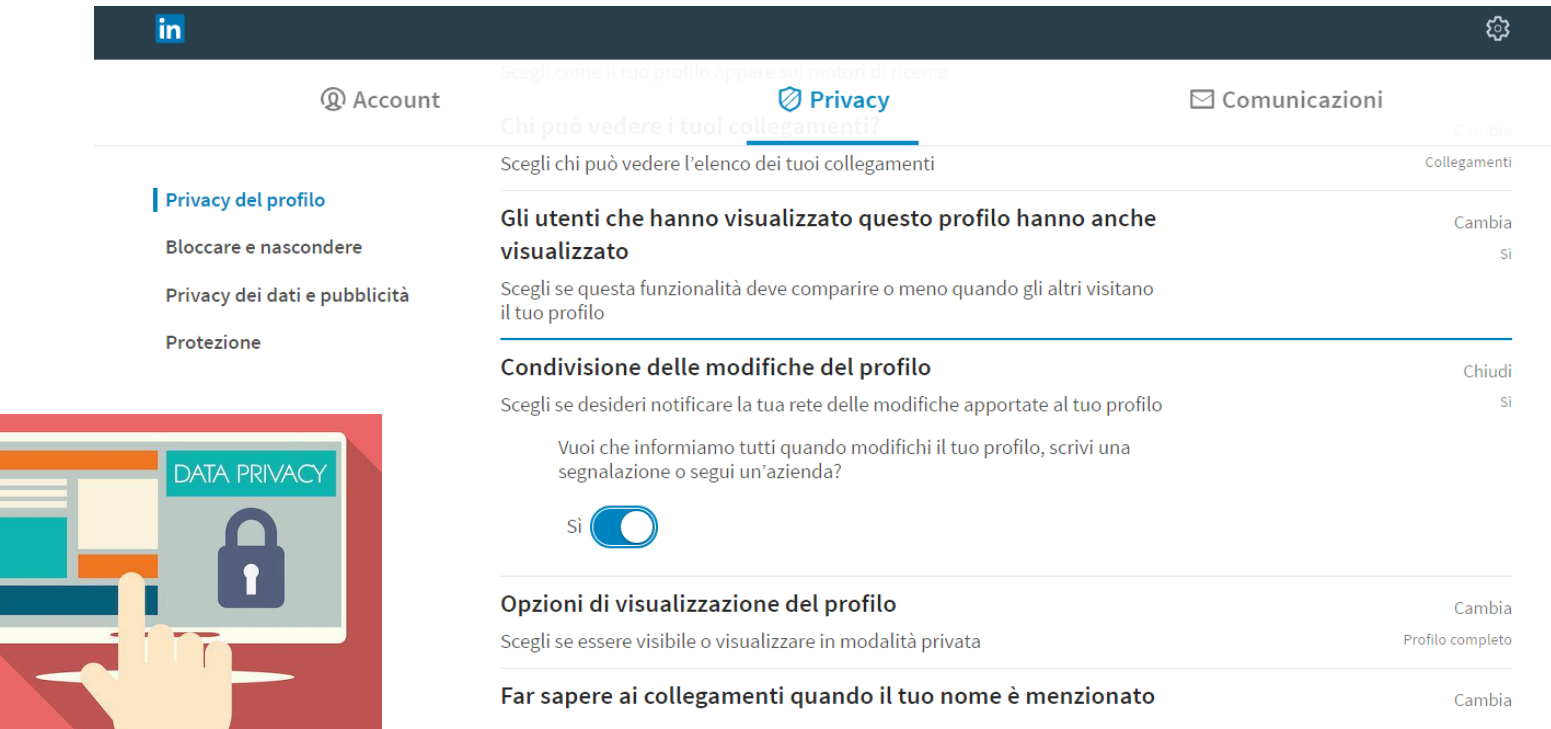

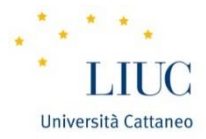

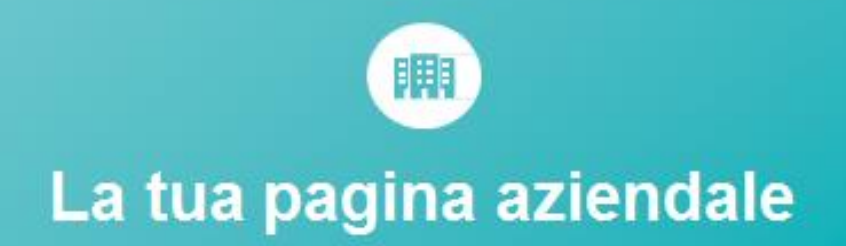

Questo è un mercato sempre più competitivo

# Requisiti per aprire una pagina aziendale

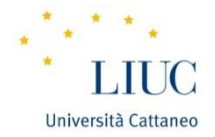

- 1. Devi avere un profilo personale LinkedIn [impostato](https://www.linkedin.com/help/linkedin/answer/28422) [con](https://www.linkedin.com/help/linkedin/answer/28422) [il](https://www.linkedin.com/help/linkedin/answer/28422) [tuo](https://www.linkedin.com/help/linkedin/answer/28422) [vero](https://www.linkedin.com/help/linkedin/answer/28422) [nome](https://www.linkedin.com/help/linkedin/answer/28422) [e](https://www.linkedin.com/help/linkedin/answer/28422) [cognome.](https://www.linkedin.com/help/linkedin/answer/28422)
- 2. Il tuo profilo è stato creato almeno sette giorni fa.
- 3. L'[efficacia](https://www.linkedin.com/help/linkedin/answer/391) [del](https://www.linkedin.com/help/linkedin/answer/391) [tuo](https://www.linkedin.com/help/linkedin/answer/391) [profilo](https://www.linkedin.com/help/linkedin/answer/391) deve essere indicata come Intermedia o Massima.
- 4. Devi avere diversi collegamenti sul tuo profilo.
- 5. Sei un dipendente attuale dell'azienda e la tua posizione lavorativa è elencata nella sezione Esperienza del tuo **[profilo](https://www.linkedin.com/profile/edit)**.
- 6. Hai un [indirizzo](https://www.linkedin.com/settings/manage-email) [email](https://www.linkedin.com/settings/manage-email) aziendale aggiunto e confermato sul tuo account LinkedIn. Il dominio email della tua azienda è unico per l'azienda.

Nota: un dominio non può essere utilizzato più di una volta per creare una pagina aziendale. Poiché i domini come gmail.com, yahoo.com o servizi email generici simili non sono univoci per un'[a](https://www.linkedin.com/help/linkedin/answer/6)zienda, quei domini non possono essere utilizzati per creare una pagina aziendale. Potresti prendere in considerazione la [creazione](https://www.linkedin.com/help/linkedin/answer/6) [di](https://www.linkedin.com/help/linkedin/answer/6) [un](https://www.linkedin.com/help/linkedin/answer/6) [gruppo](https://www.linkedin.com/help/linkedin/answer/6) se la tua azienda non dispone di un dominio email unico.

### La pagina aziendale: un'esemplificazione

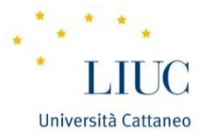

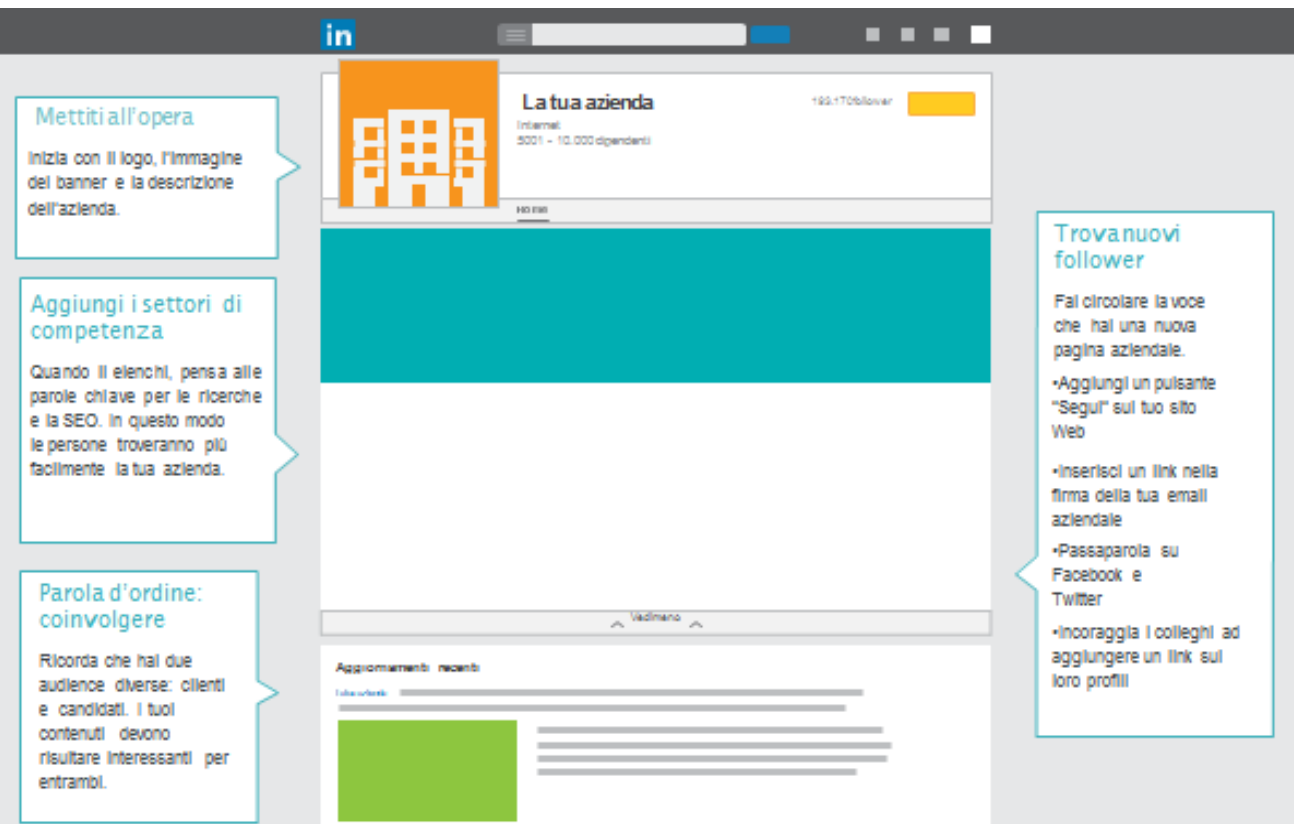

#### La pagina aziendale: sezione aggiornamenti

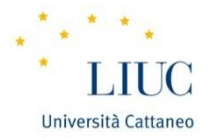

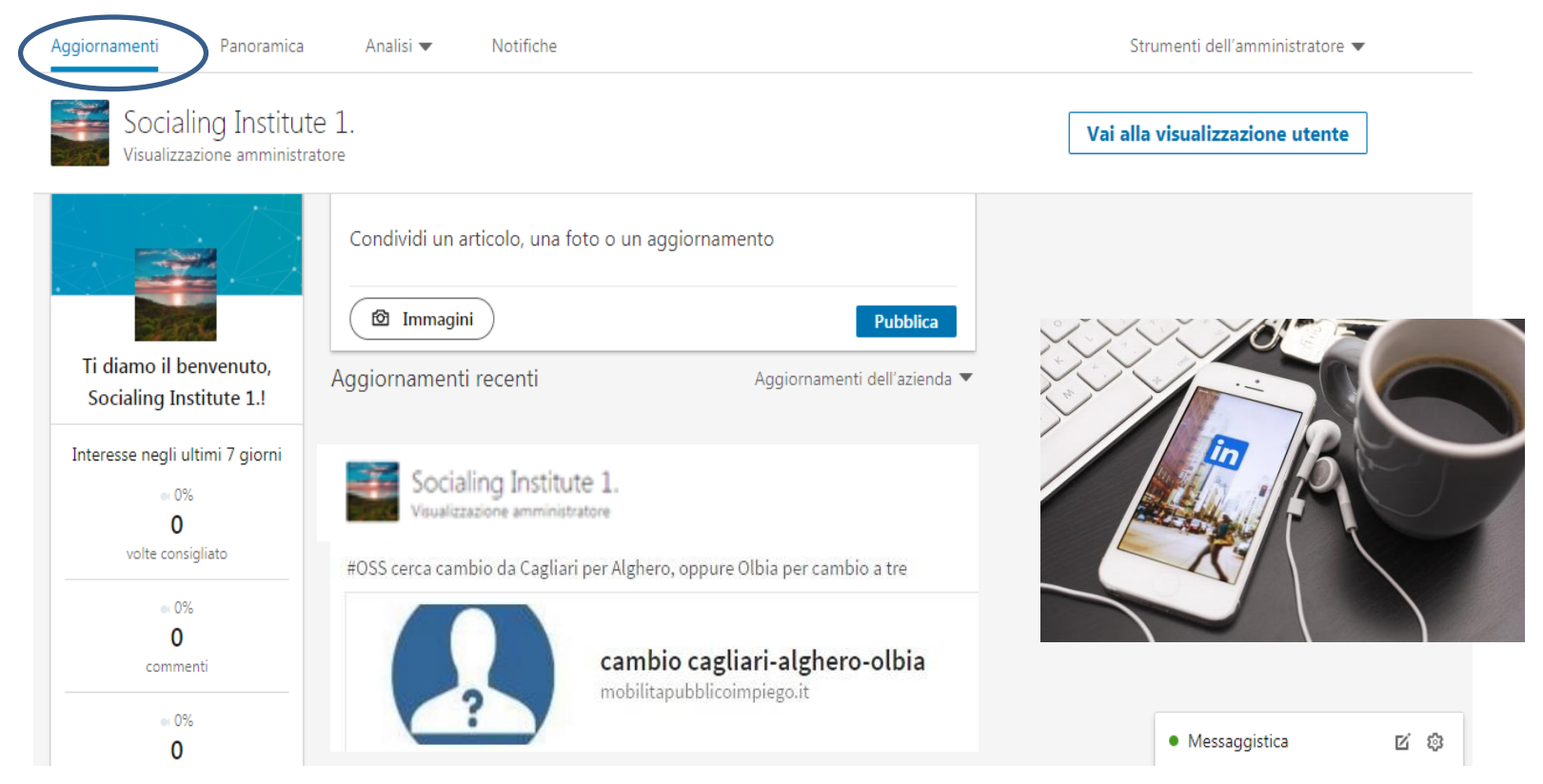

#### La pagina aziendale: sezione panoramica

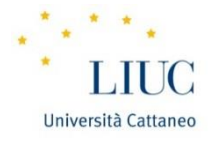

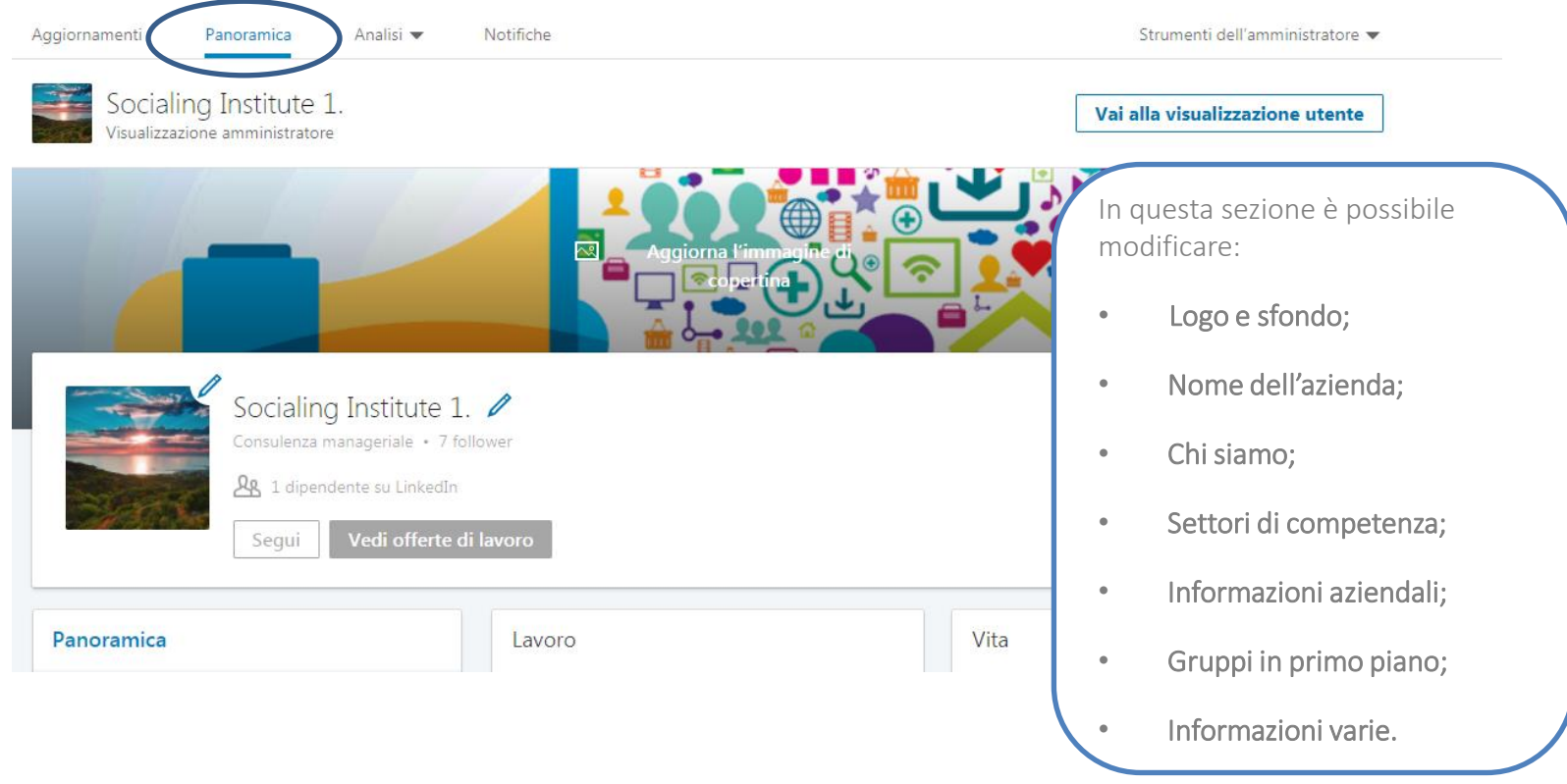

#### La pagina aziendale: sezione analisi

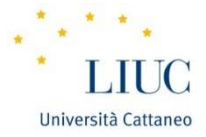

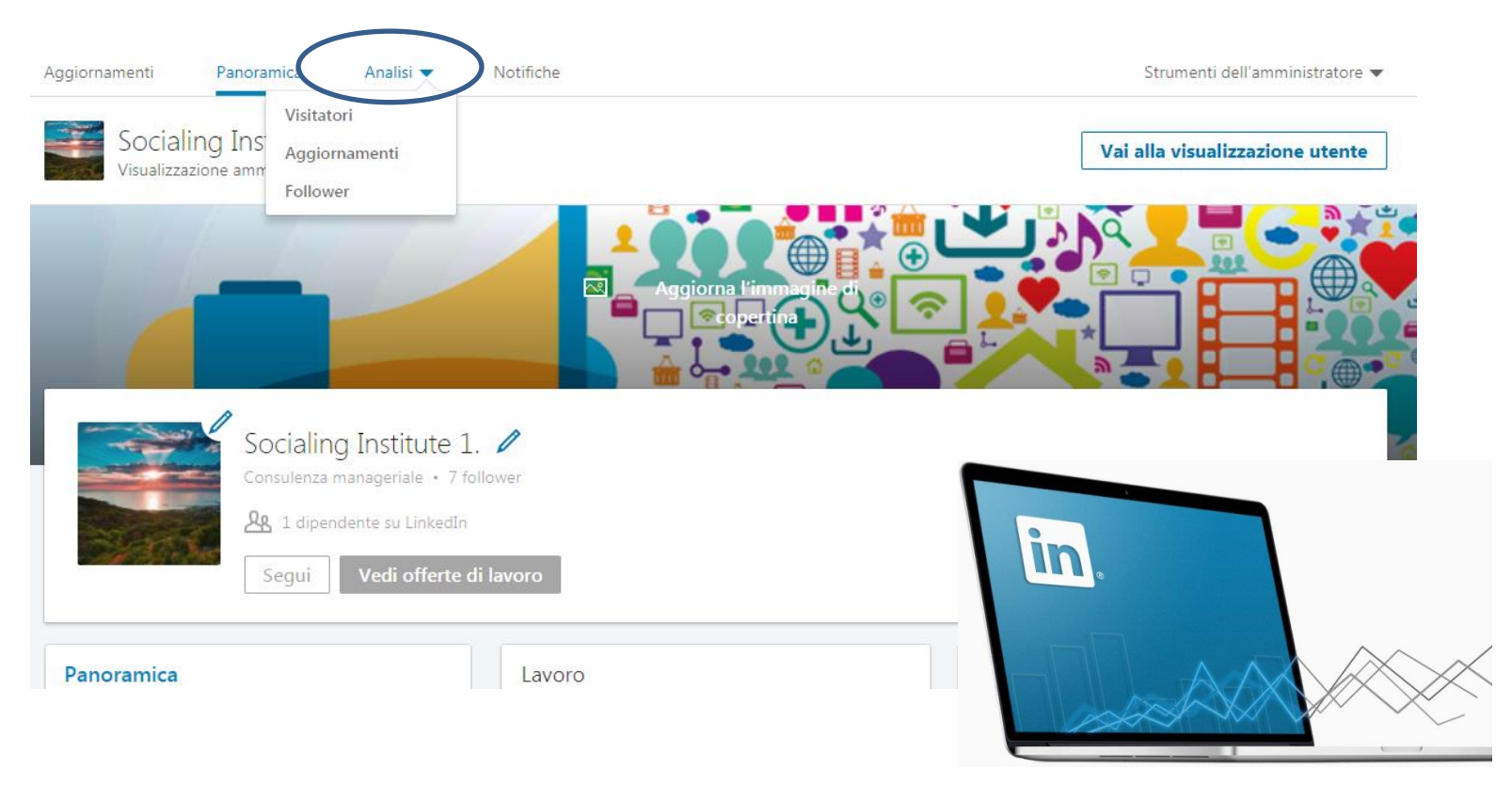

#### La pagina aziendale: sezione notifiche

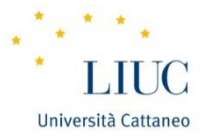

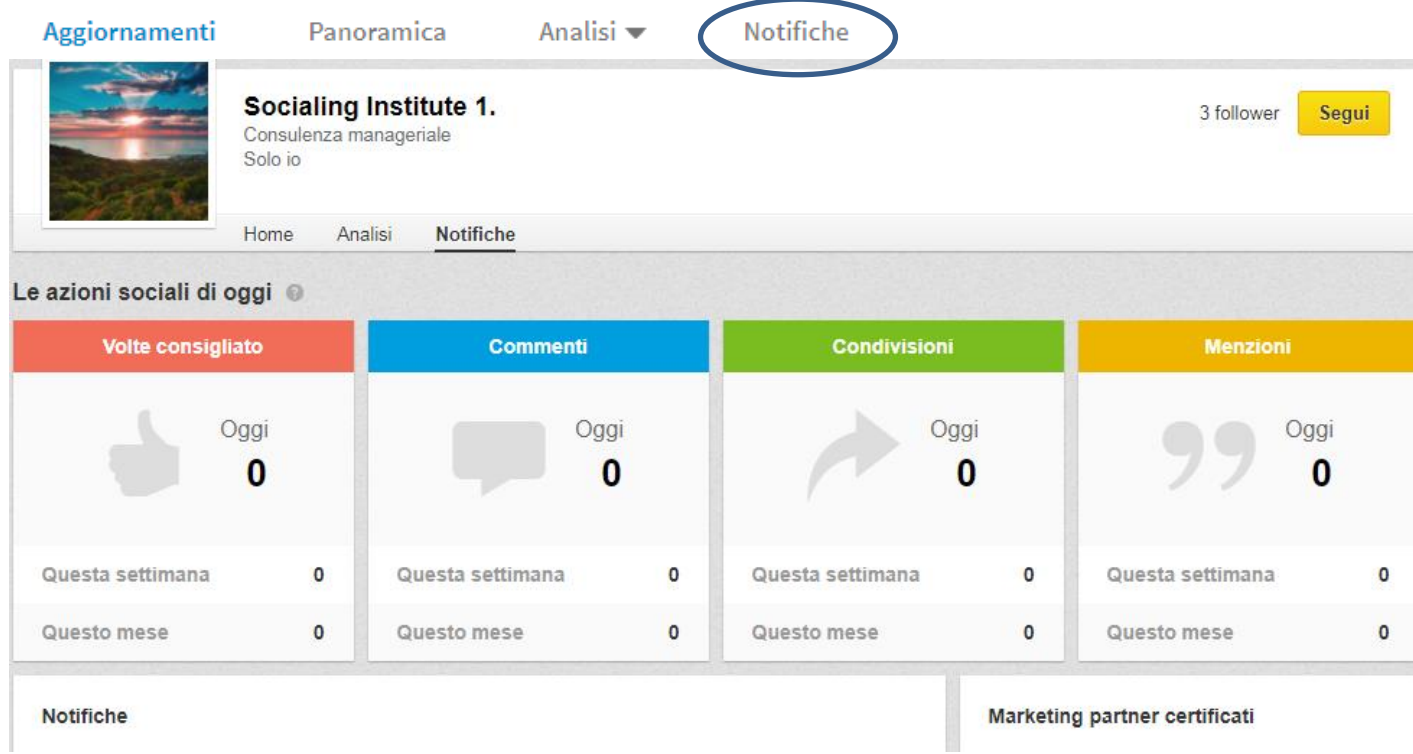

# Guida all'apertura di Twitter

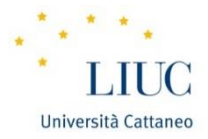

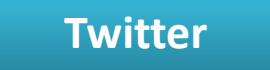

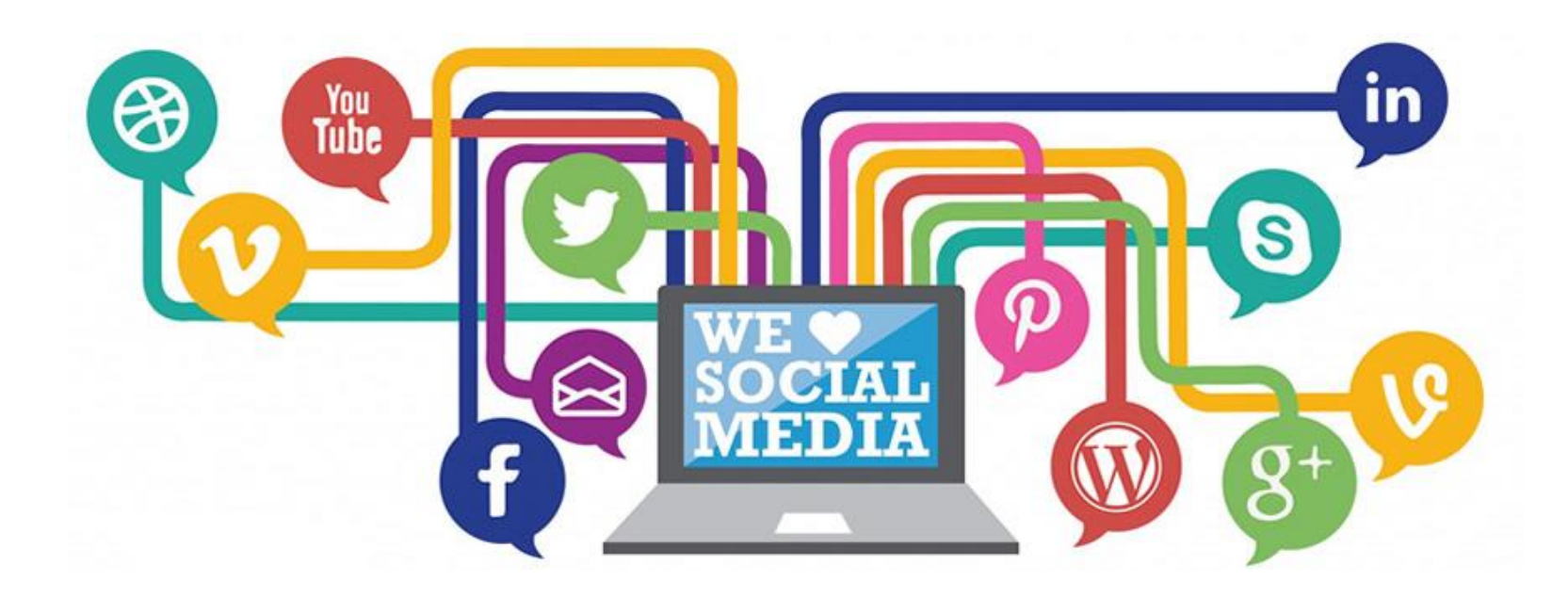

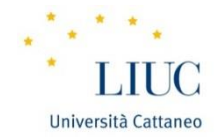

Twitter è un servizio di *microblogging*.

Fornisce agli utenti una pagina personale, aggiornabile tramite messaggi di testo con una lunghezza

massima di 280 caratteri.

Su Twitter non si «aggiungono» altri profili come su Facebook, ma si «seguono» persone e/o aziende senza il bisogno di avere l'approvazione da parte di quest'ultimi. Anziché di «amici» si parla dunque di «followers», e non vi sono limiti.

La grandezza e l'efficienza comunicativa di Twitter consta nell'immediatezza dell'aggiornamento delle notizie e delle informazioni e nella condivisione di elementi derivanti dagli altri Social Network.

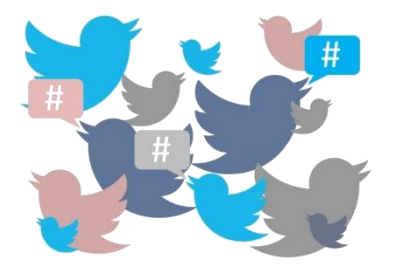

Università Cattano

Che cos'è:

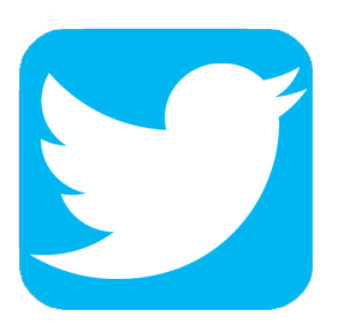

Uno stream aggiornato di notizie: uno dei mezzi più propensi alla condivisione di news e di informazioni legate al mondo della cultura e conversazioni;

È una chat pubblica e aperta: si pone come piattaforma agevole per rispondere in breve alle domande dei potenziali clienti;

Strumento per la comunicazione in tempo reale: valida alternativa alle newsletter o alla comunicazione di scadenze;

Assume il ruolo preponderante quando si parla di promuoversi come leader di pensiero, espandere la conoscenza personale, oltre che per coltivare le relazioni coi clienti nel caso di realtà aziendali.

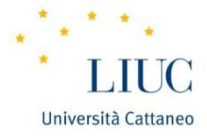

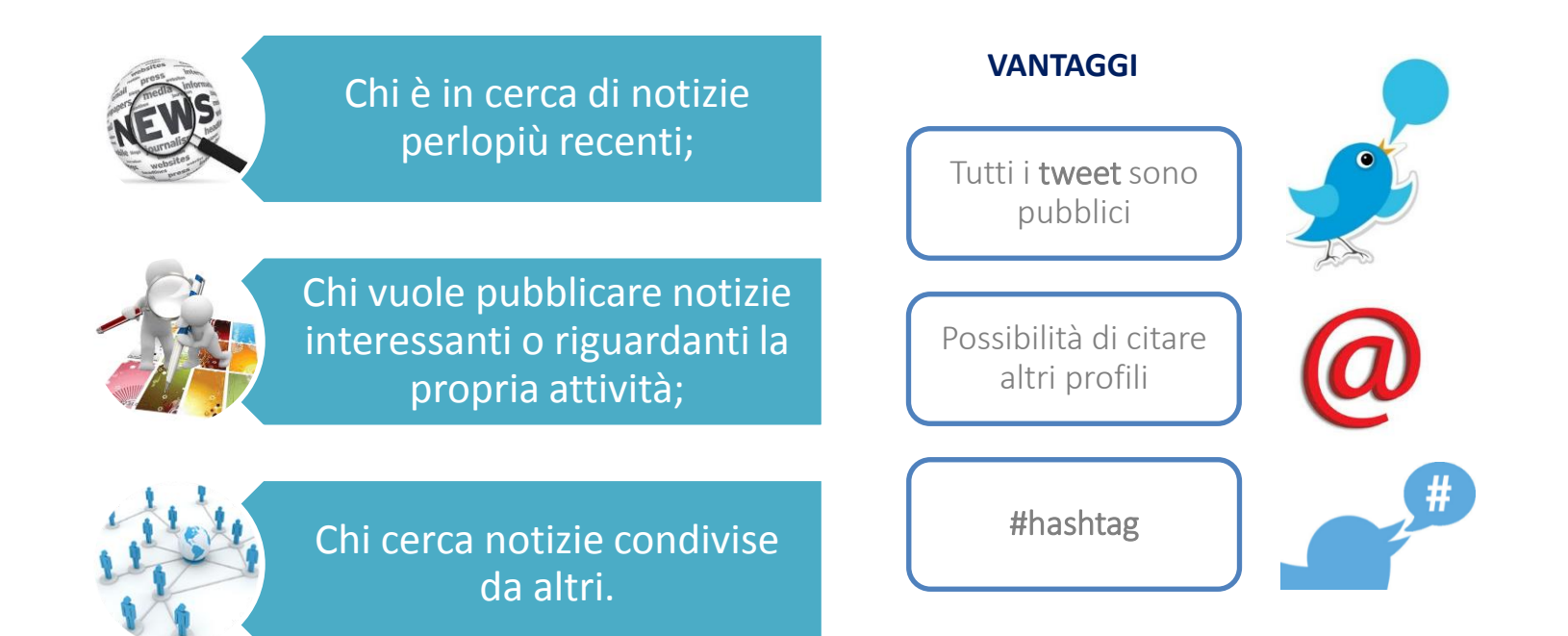
# 3. Twitter: Funzionalità più apprezzate

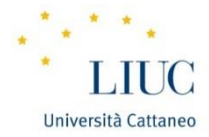

#### Nuovi clienti

Twitter è un modo fantastico per trovare nuovi clienti o per spingere i vostri lettori a visitare di nuovo le vostre pagine web o i vostri post.

#### **Contatti**

Permette di mettervi in contatto con i vostri lettori: quando comunicate tramite Twitter, si crea una vera e propria conversazione.

#### **Community**

Twitter fa in modo che intorno ai vostri blog si crei una community ad esempio i tweet che riguardano le trasmissioni televisive.

#### Ricerche

Twitter permette di fare ricerche.

Con Twitter, è tutto a portata di mano.

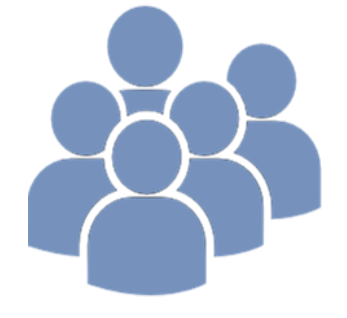

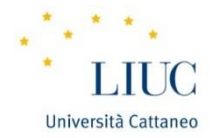

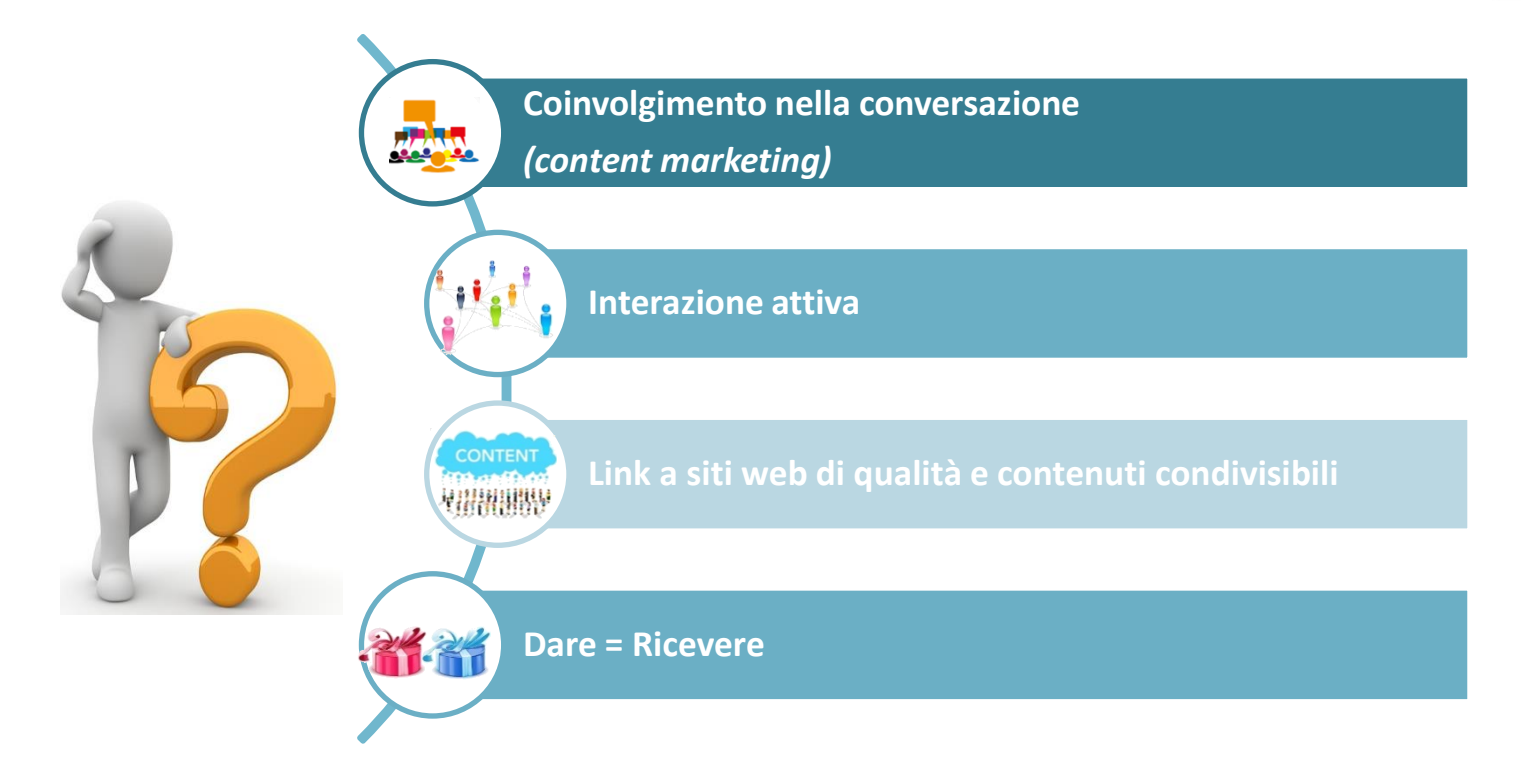

# 5. Twitter: Un valido strumento di supporto per gli affari

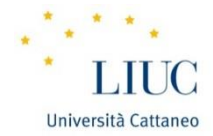

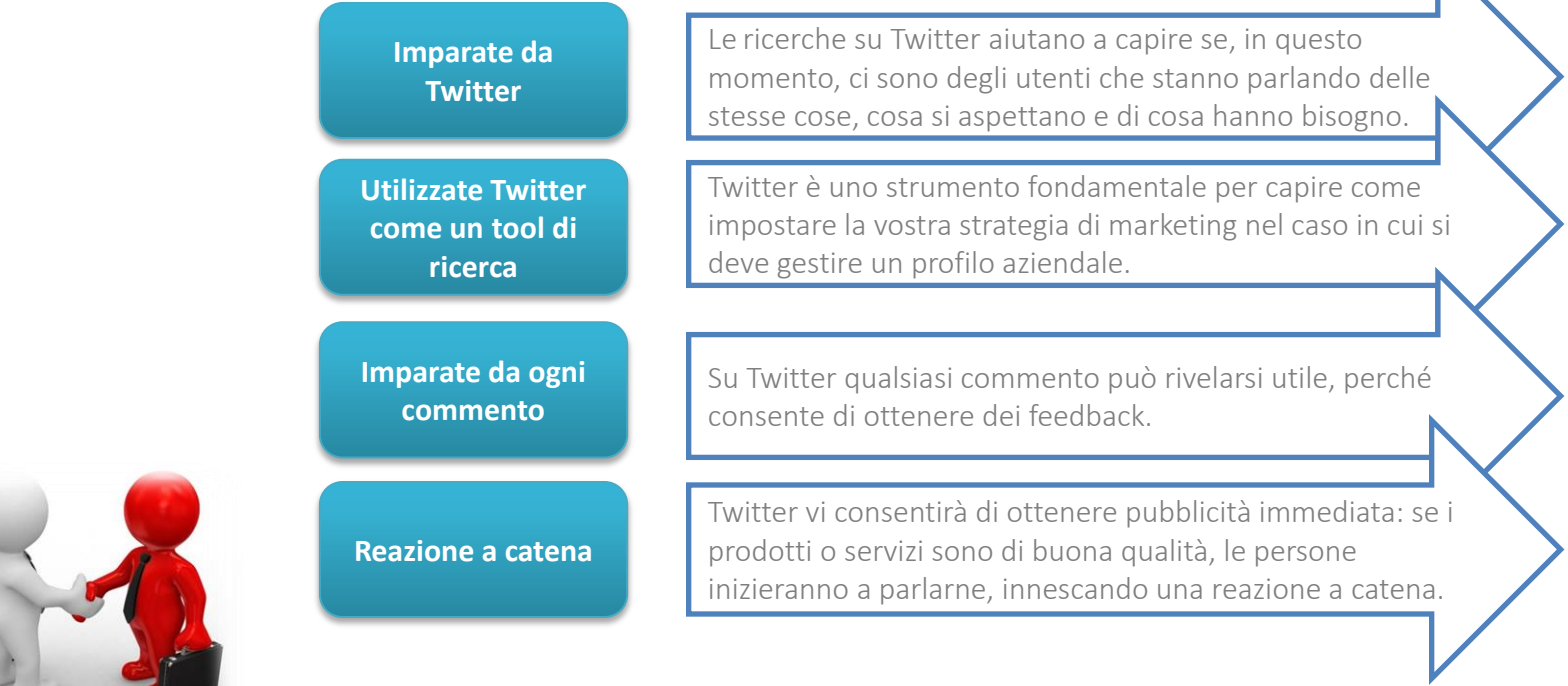

# 5. Twitter: Un valido strumento di supporto per gli affari *(segue)*

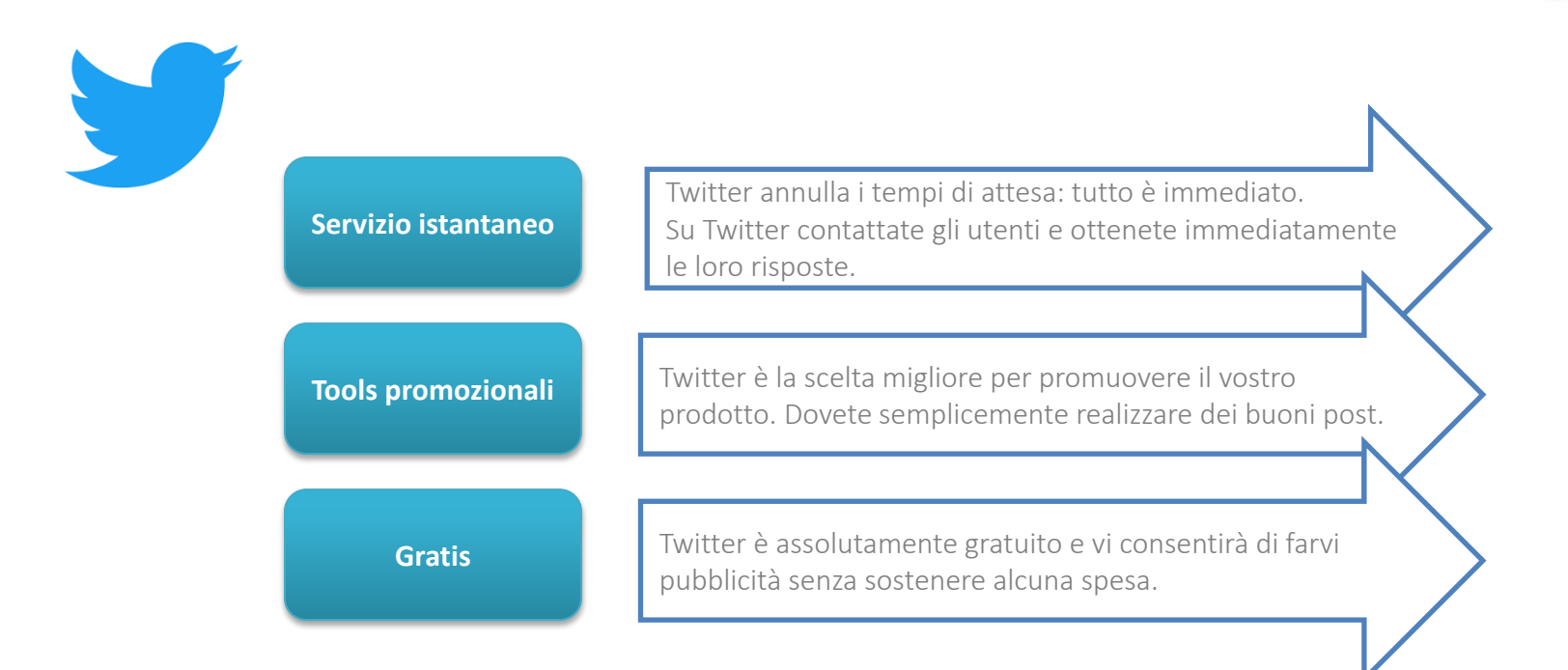

Università Cattan

### 6. Twitter: Profilo personale

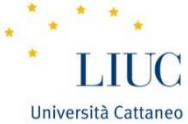

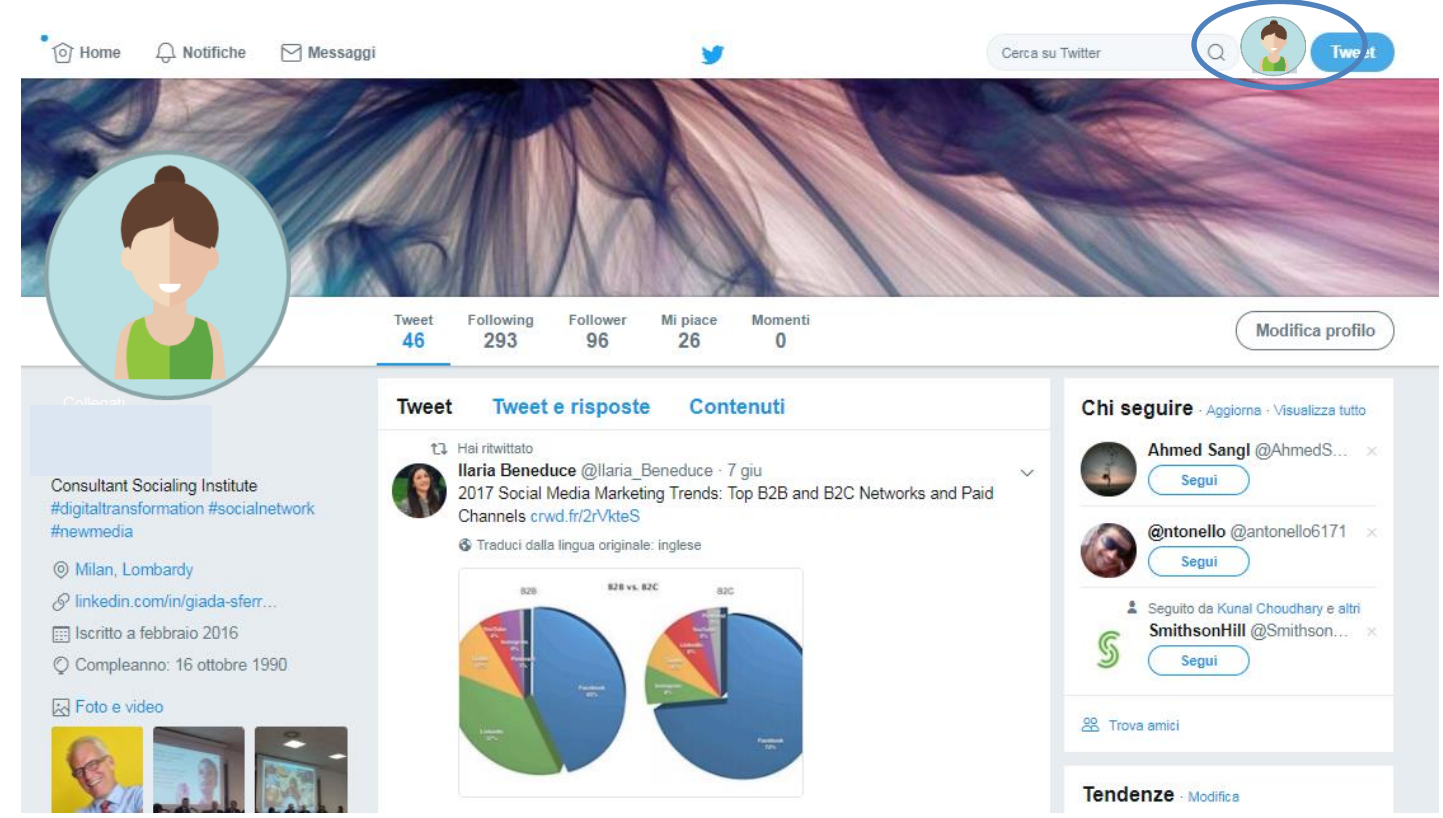

### 7. Twitter: Le funzionalità

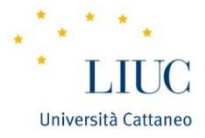

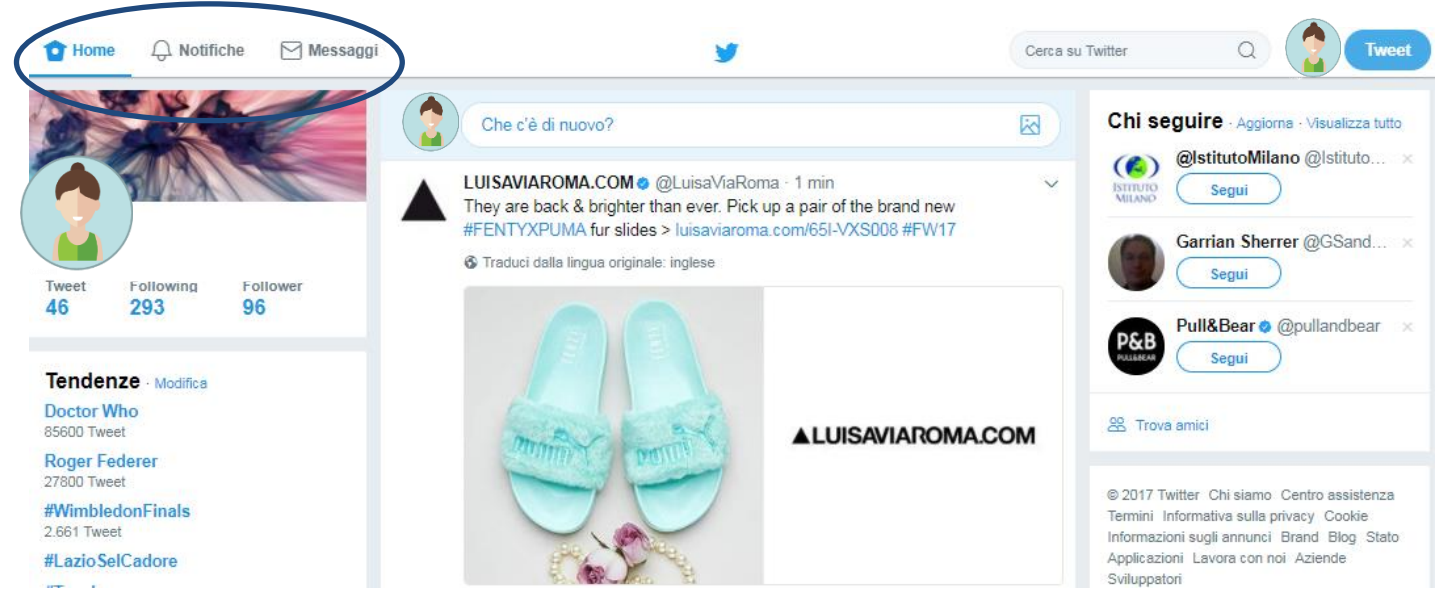

Home: permette di scoprire le attività quotidiane dei following e trovare nuovi utenti. Notifiche: elenca tutte le «nostre interazioni».

Messaggi: posta elettronica privata del Social Network (regola dei 0 caratteri).

# 7.1 Twitter: Le funzionalità *(segue)*

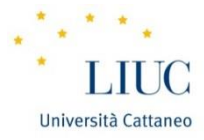

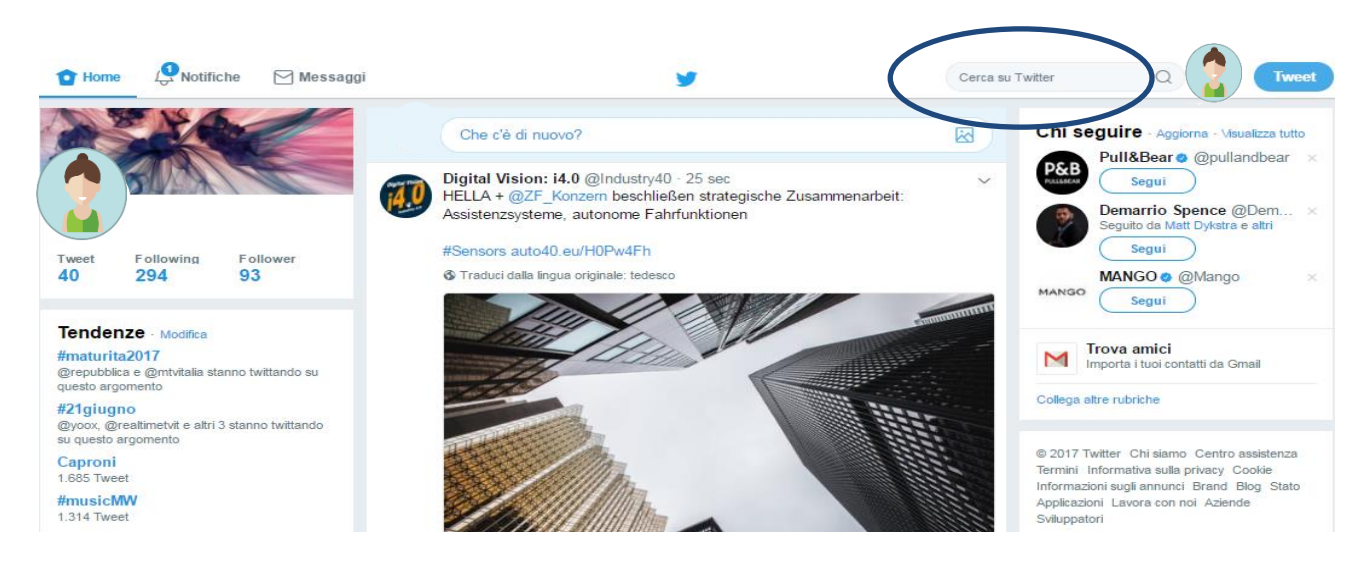

Punto d'incontro in cui ritrovarsi per chi twitta e per chi cerca i tweet con lo stesso hashtag.

- Ricerca per parole chiave;
- Ricerca per argomento (o professione, categoria, evento…)
- Ricerca con hashtag o senza.

## 7.2 Twitter: Le funzionalità *(segue)*

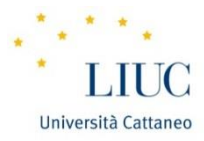

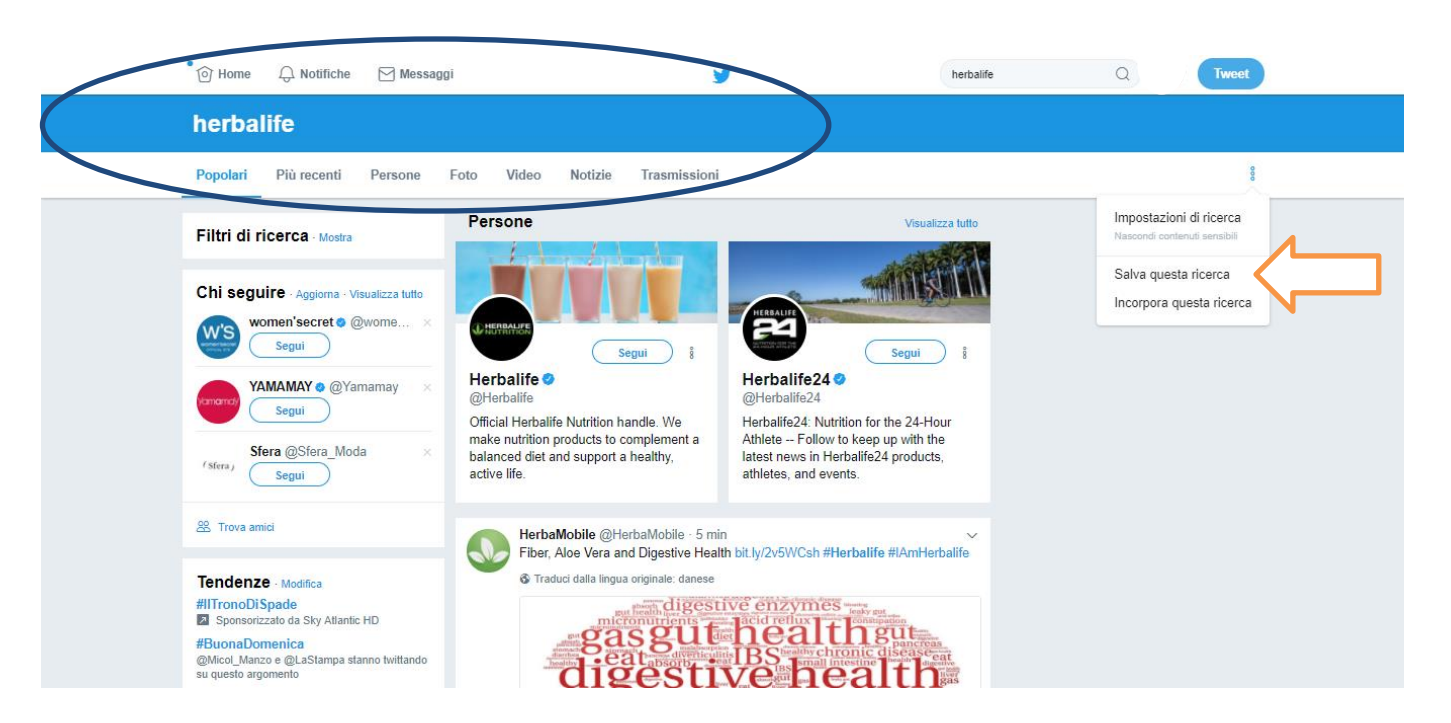

### 7.3 Twitter: Le funzionalità *(segue)*

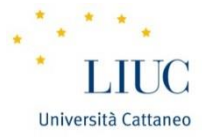

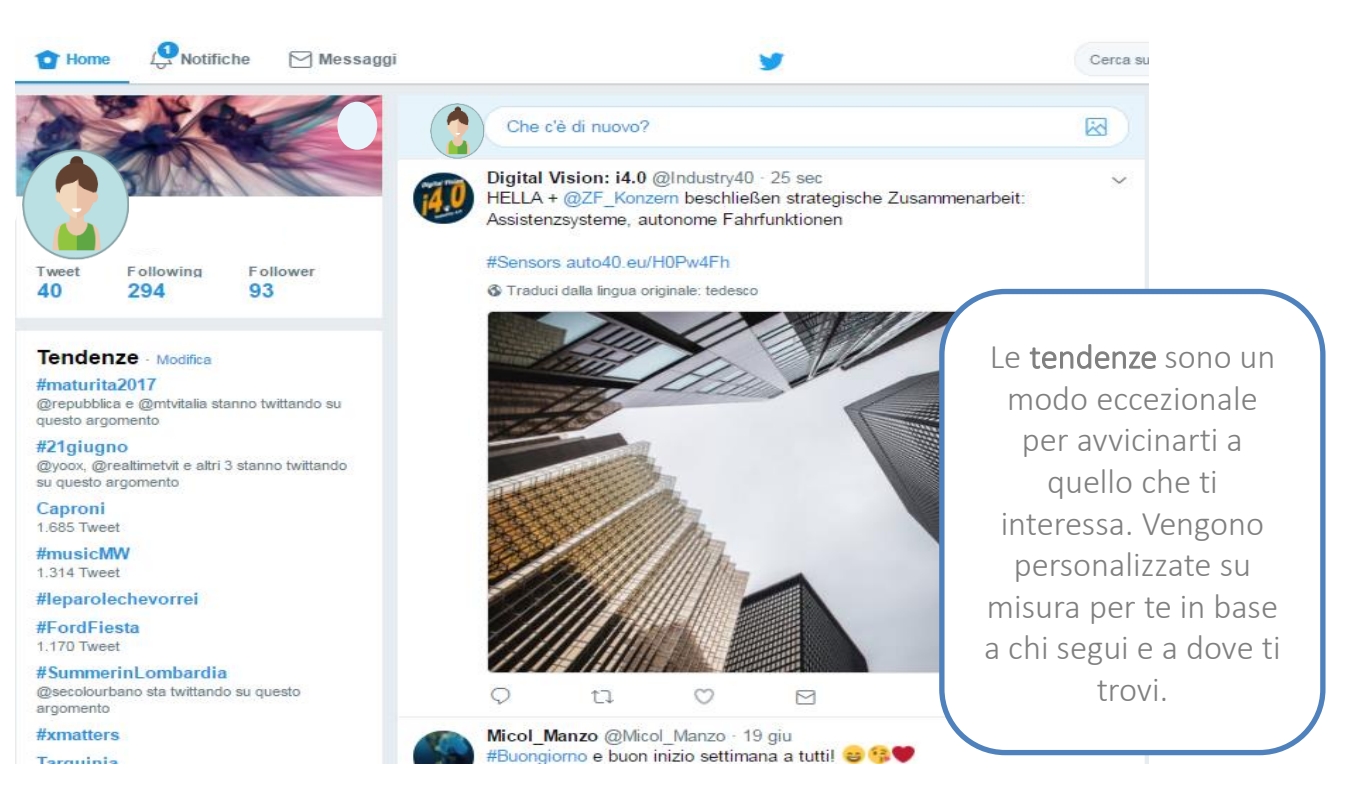

## 7.4 Twitter: Le funzionalità *(segue)*

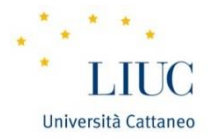

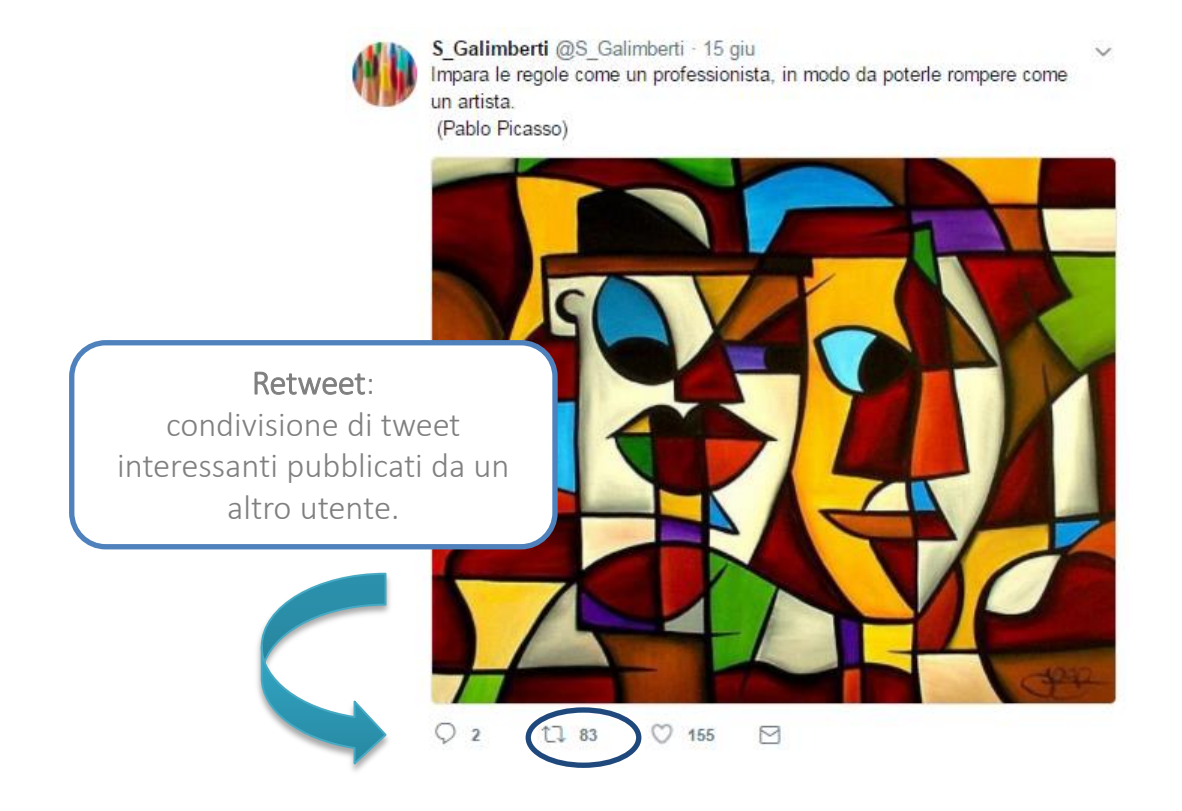

### 7.5 Twitter: Le funzionalità *(segue)*

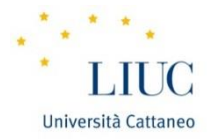

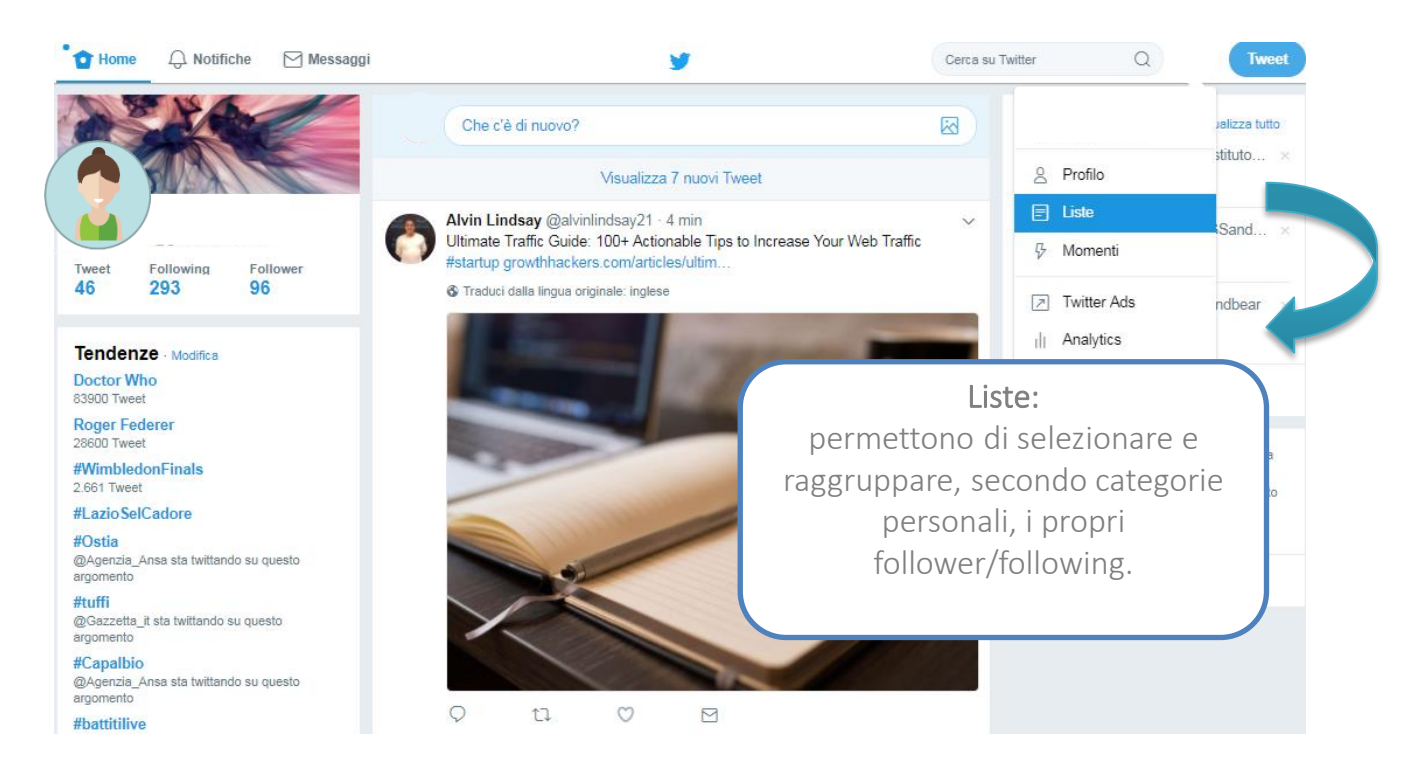

### 7.6 Twitter: Le funzionalità *(segue)*

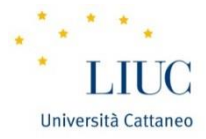

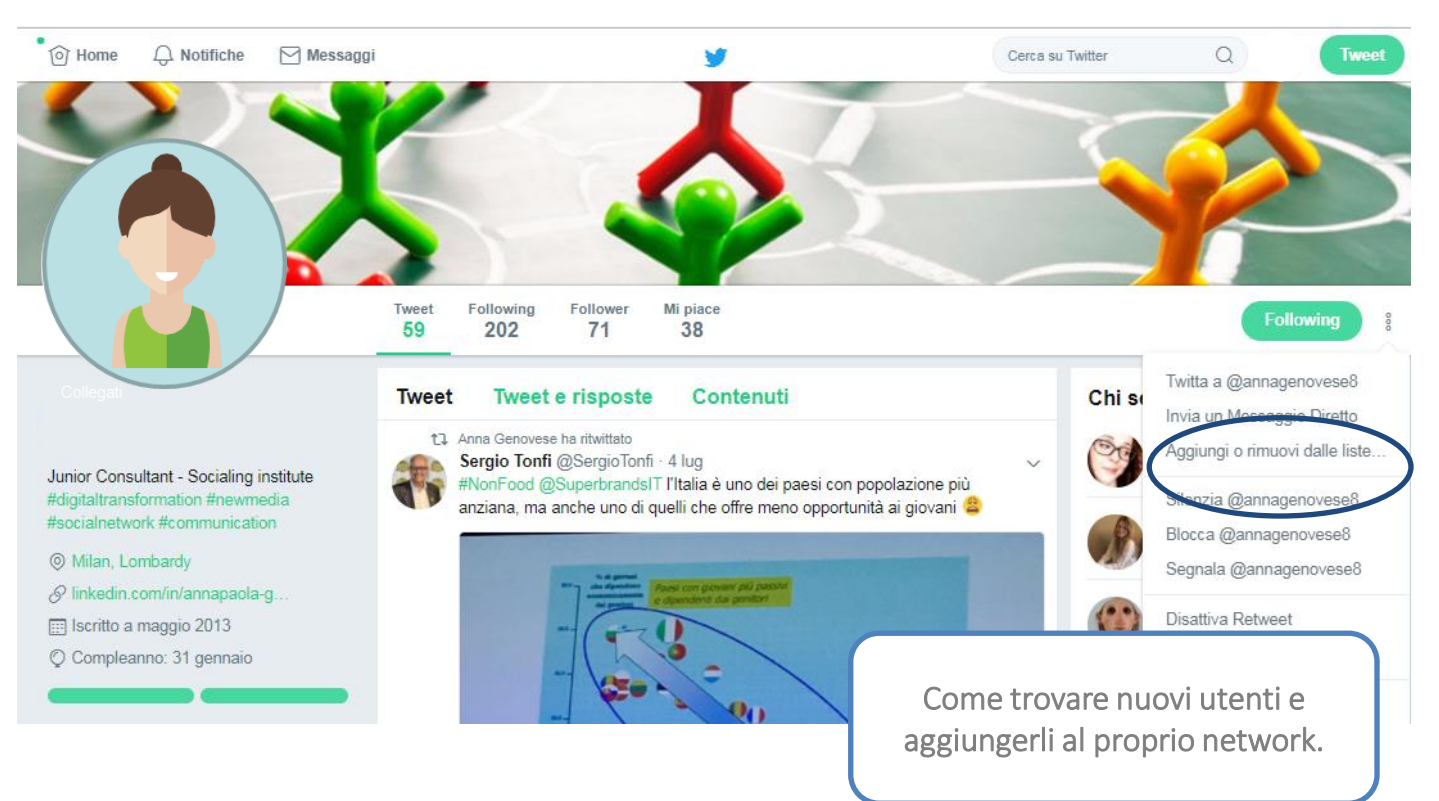

## 7.7 Twitter: Le funzionalità *(segue)*

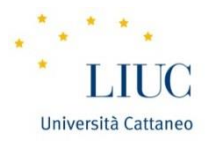

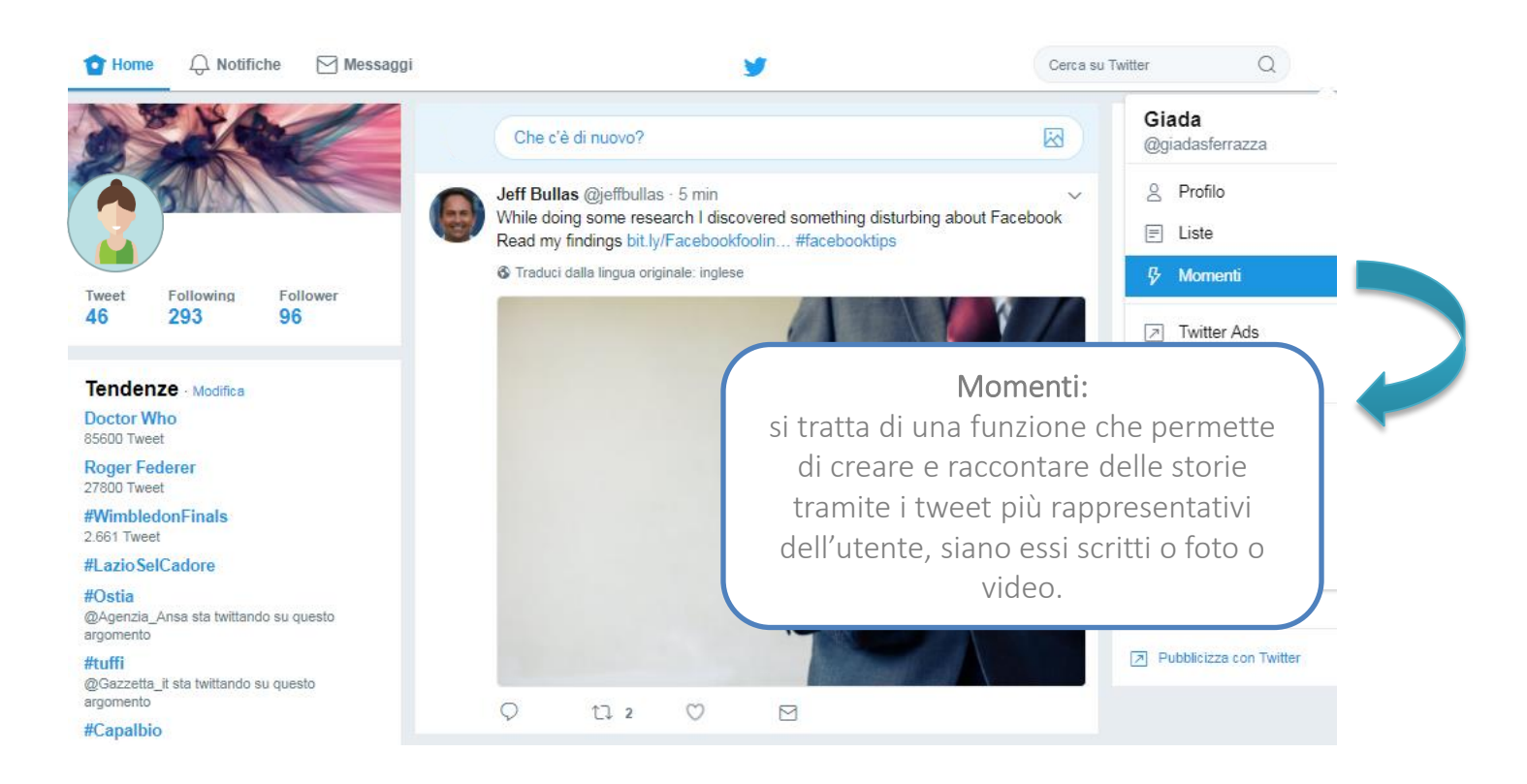

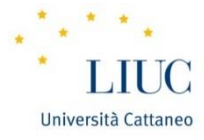

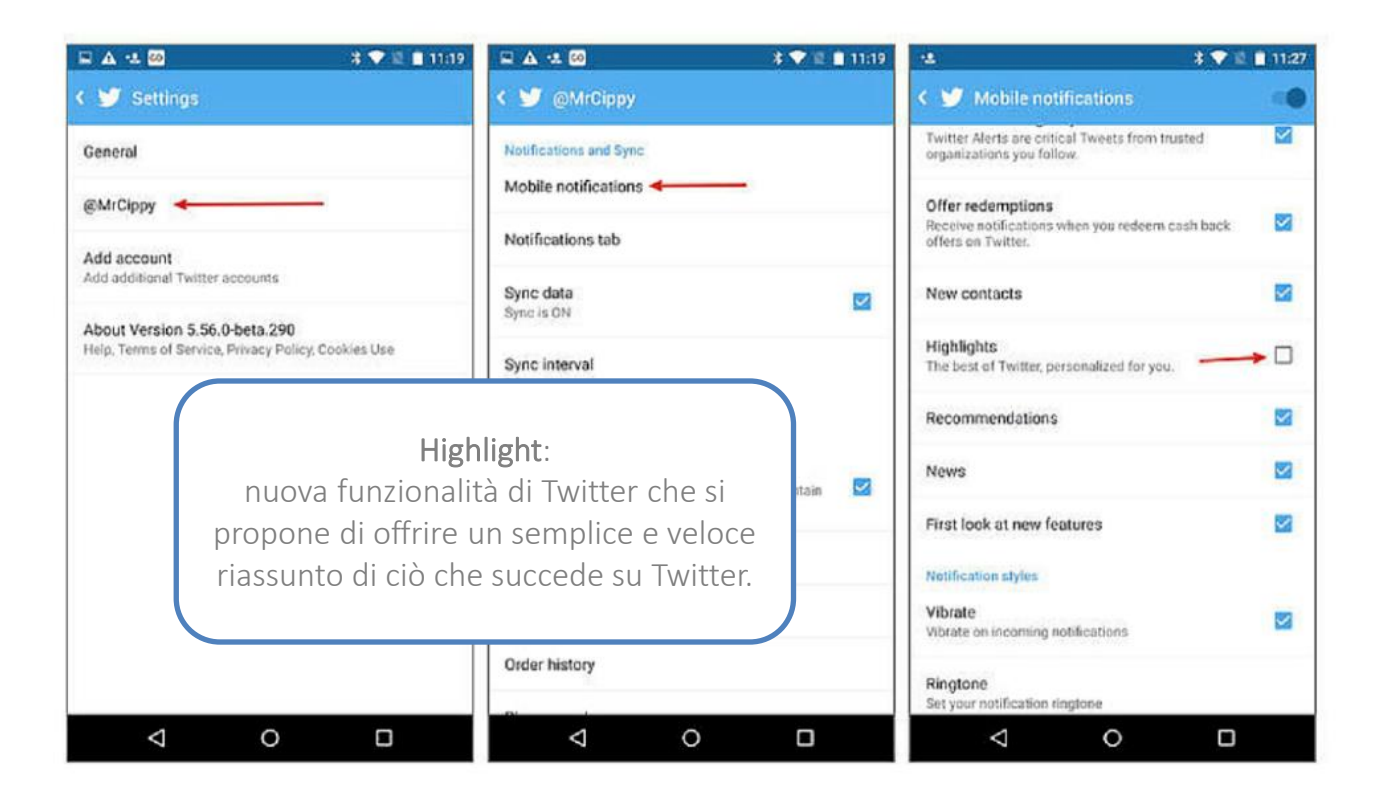

### Come creare un post di successo

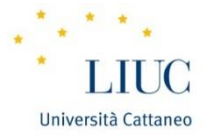

#### **LinkedIn**

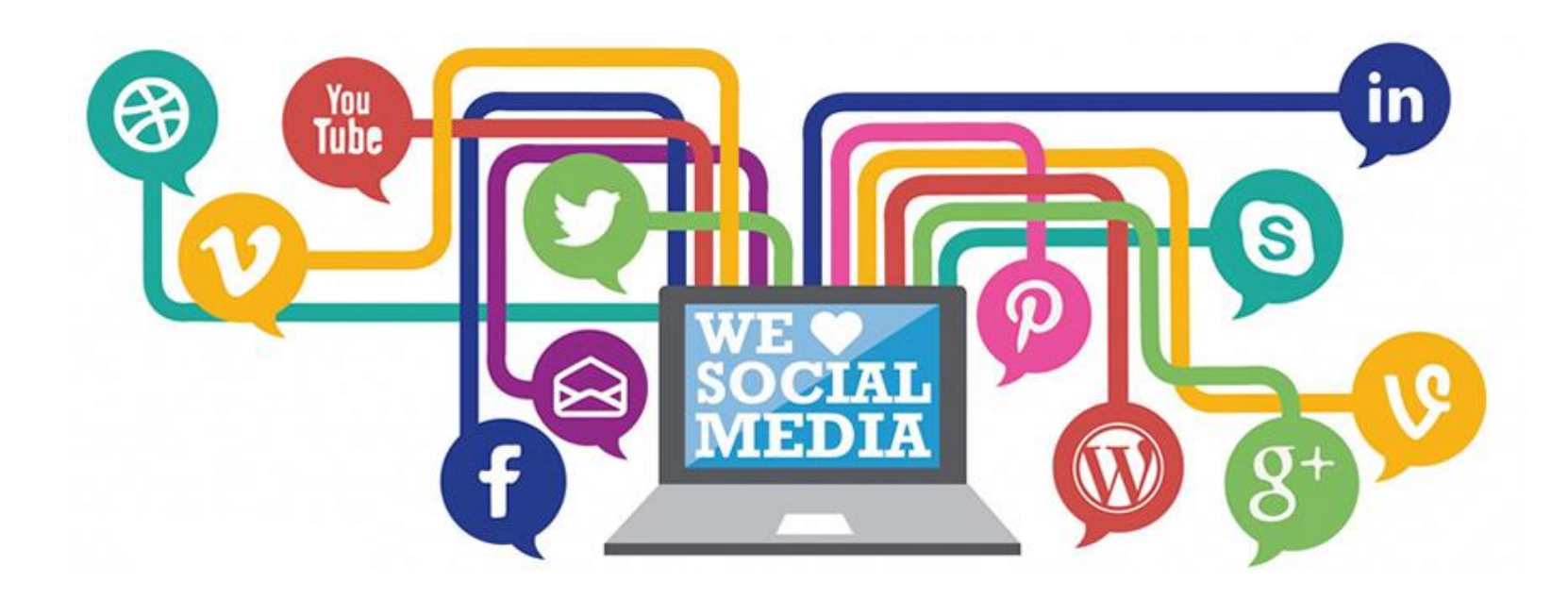

# Come creare un post di successo su LinkedIn

Per ottenere successo sul proprio profilo LinkedIn bisogna **privilegiare la qualità** alla quantità.

*Quanti post di successo riesco a pubblicare sul profilo LinkedIn?*  Gli elementi essenziali per un post vincente sono:

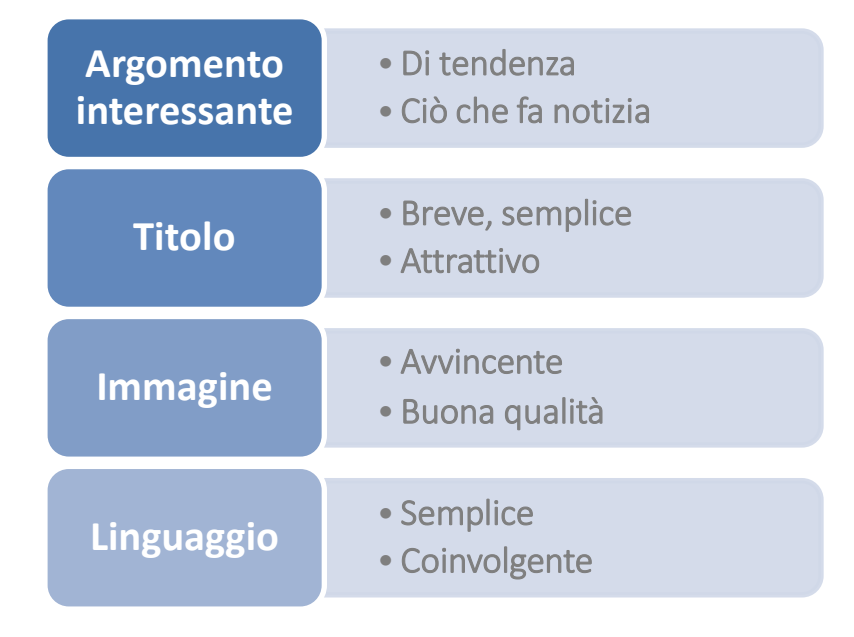

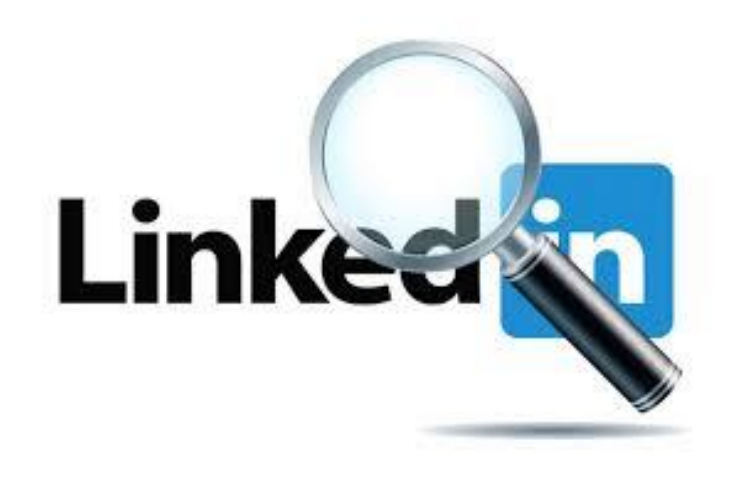

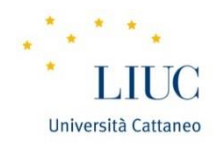

# Quando bisognerebbe pubblicare su LinkedIn?

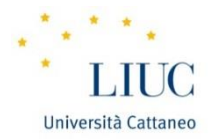

 Evitare di pubblicare i post durante gli orari di lavoro, focalizzandosi, invece, quando vi è un alto engagement da parte degli utenti.

*Ma quali sono i giorni e gli orari migliori per pubblicare il proprio post su LinkedIn?* 

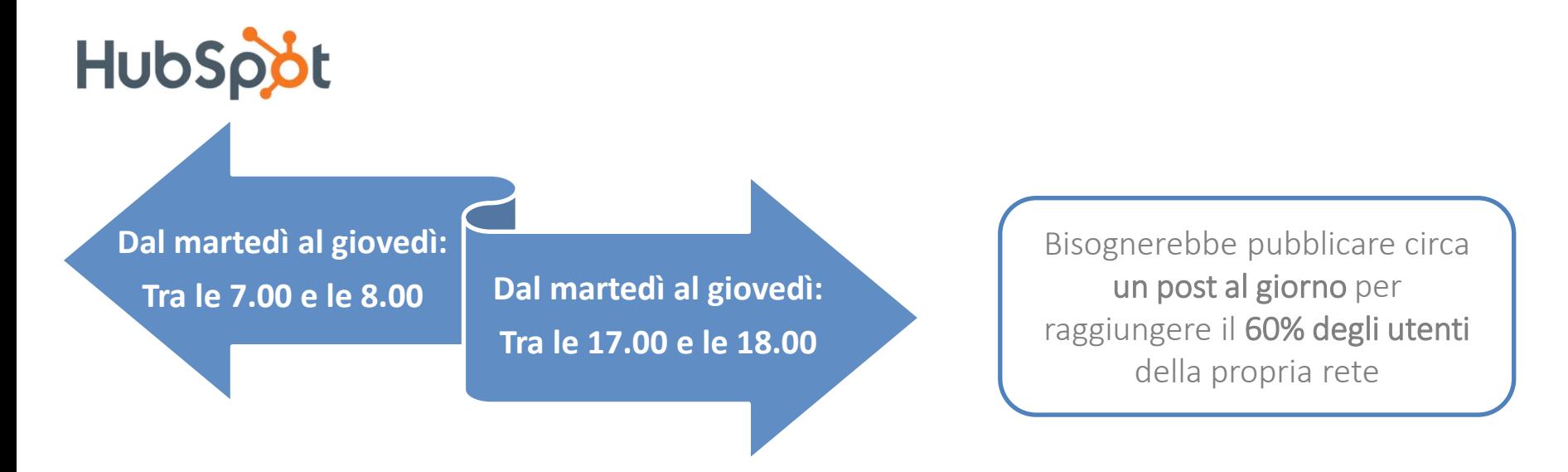

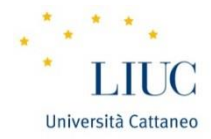

Effettuare listening e rispondere a tutte le domande ed ai commenti che vengono rilasciati nel post risulta necessario. Questo è il modo migliore per

creare relazioni con il proprio pubblico e nuove connessioni.

Bisognerebbe essere sempre spontanei e trasparenti con gli utenti. E' la chiave di successo per mantenere e consolidare le proprie relazioni sui Social Network ed ottenere un maggior successo dei propri post su LinkedIn.

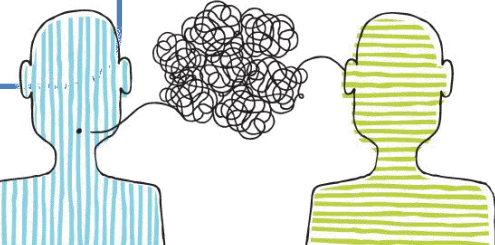

## Come creare un post di successo

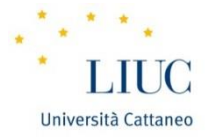

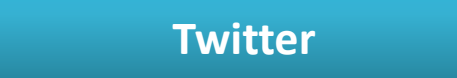

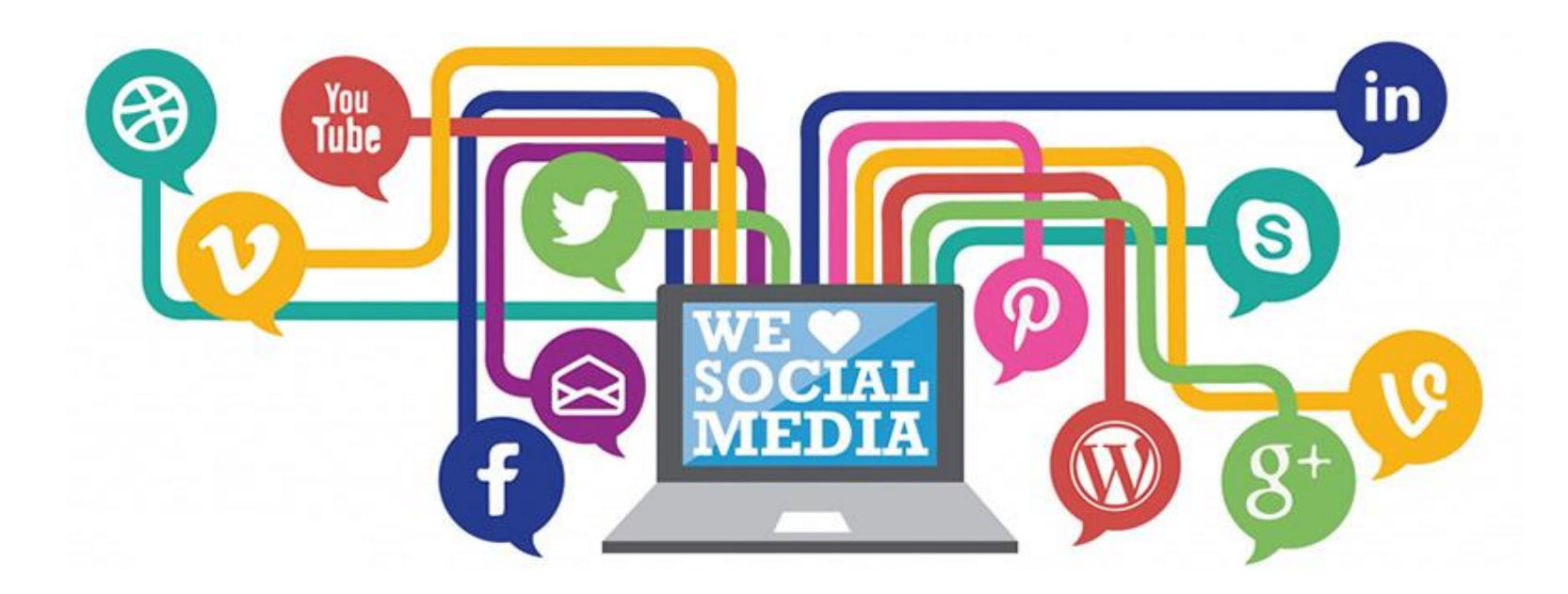

### Come creare un profilo di successo su Twitter

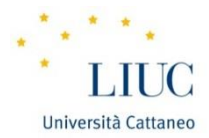

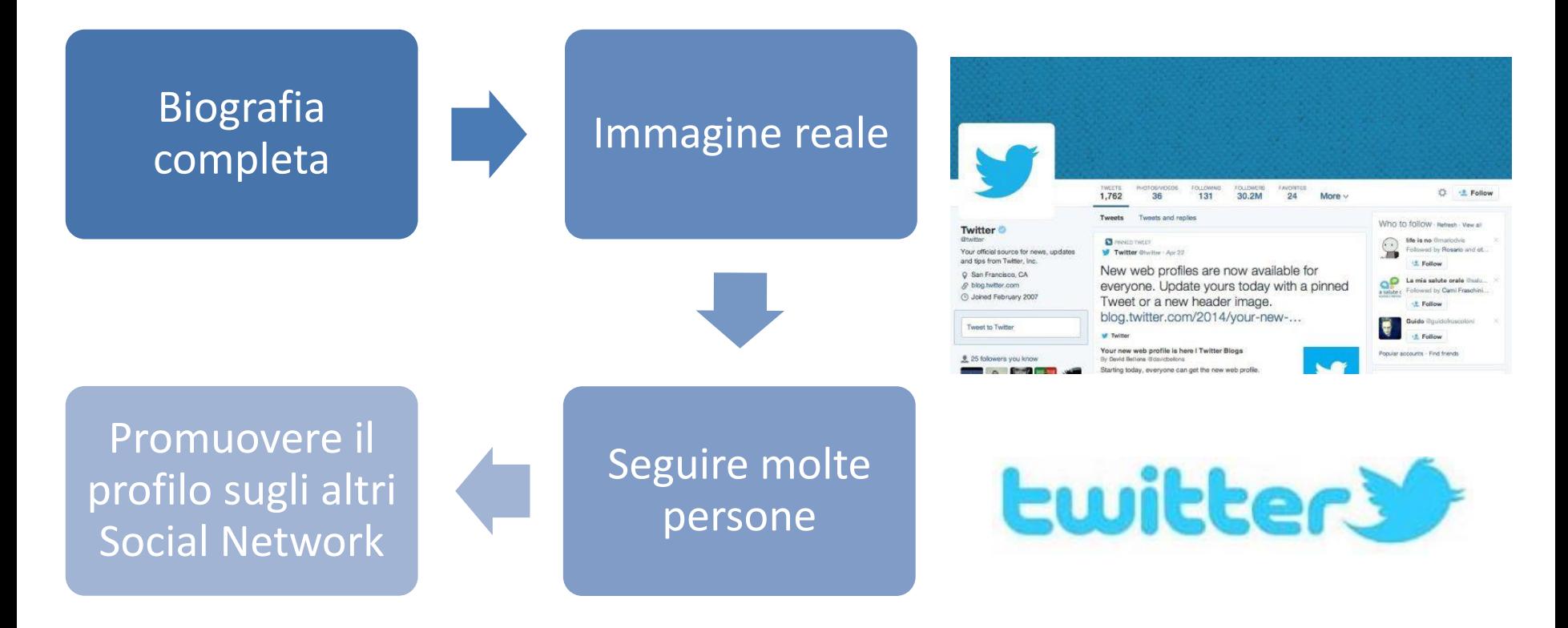

## Come creare un profilo di successo su Twitter *(segue)*

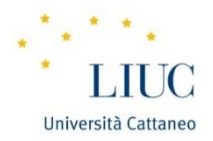

### Biografia completa

- Breve descrizione di voi;
- Punti salienti della carriera professionale;
- Link che rimanda al vostro sito.

#### Immagine reale

• Nessuno segue un profilo senza immagine del profilo reale perché potrebbe essere un fake.

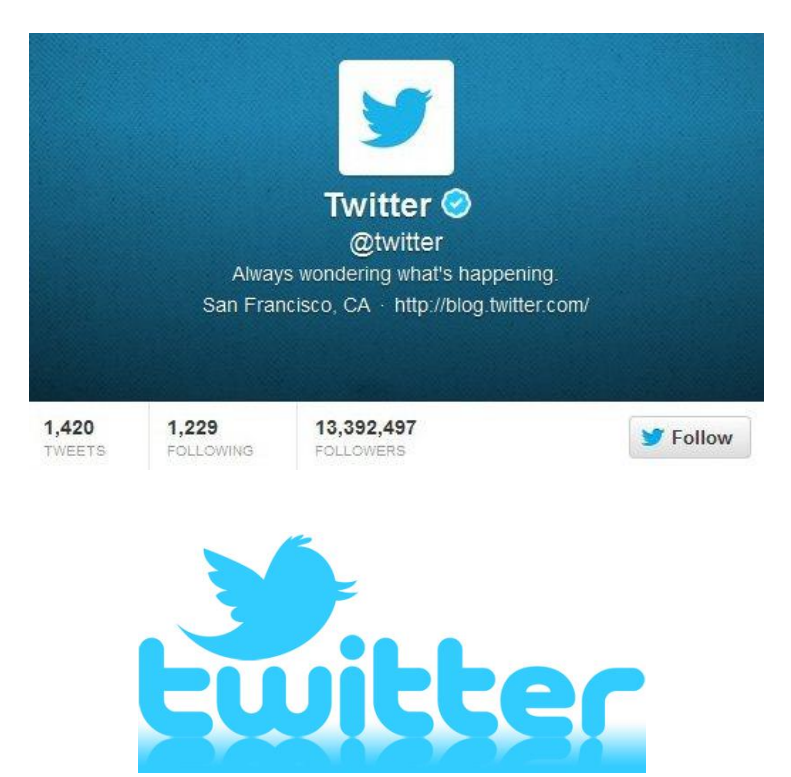

# Come fare un profilo di successo su Twitter *(segue)*

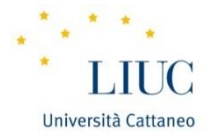

### Seguire molte persone

- Persone che conosci: ricambiano il follow;
- Persone con i tuoi stessi interessi per rendere attiva la pagina.

## Promuovere il profilo

• Promuovere il profilo sugli altri Social Network farà aumentare il numero di followers.

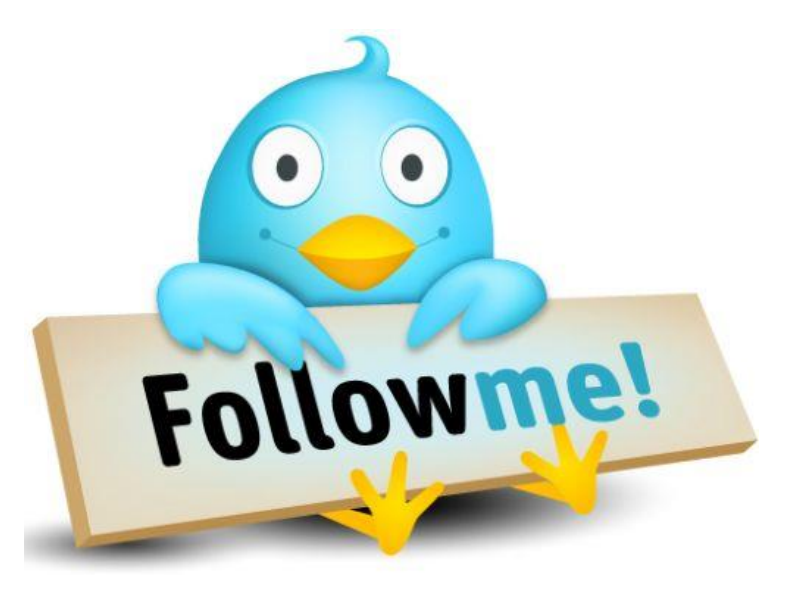

### TWITTER: Tipi di Tweet

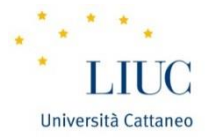

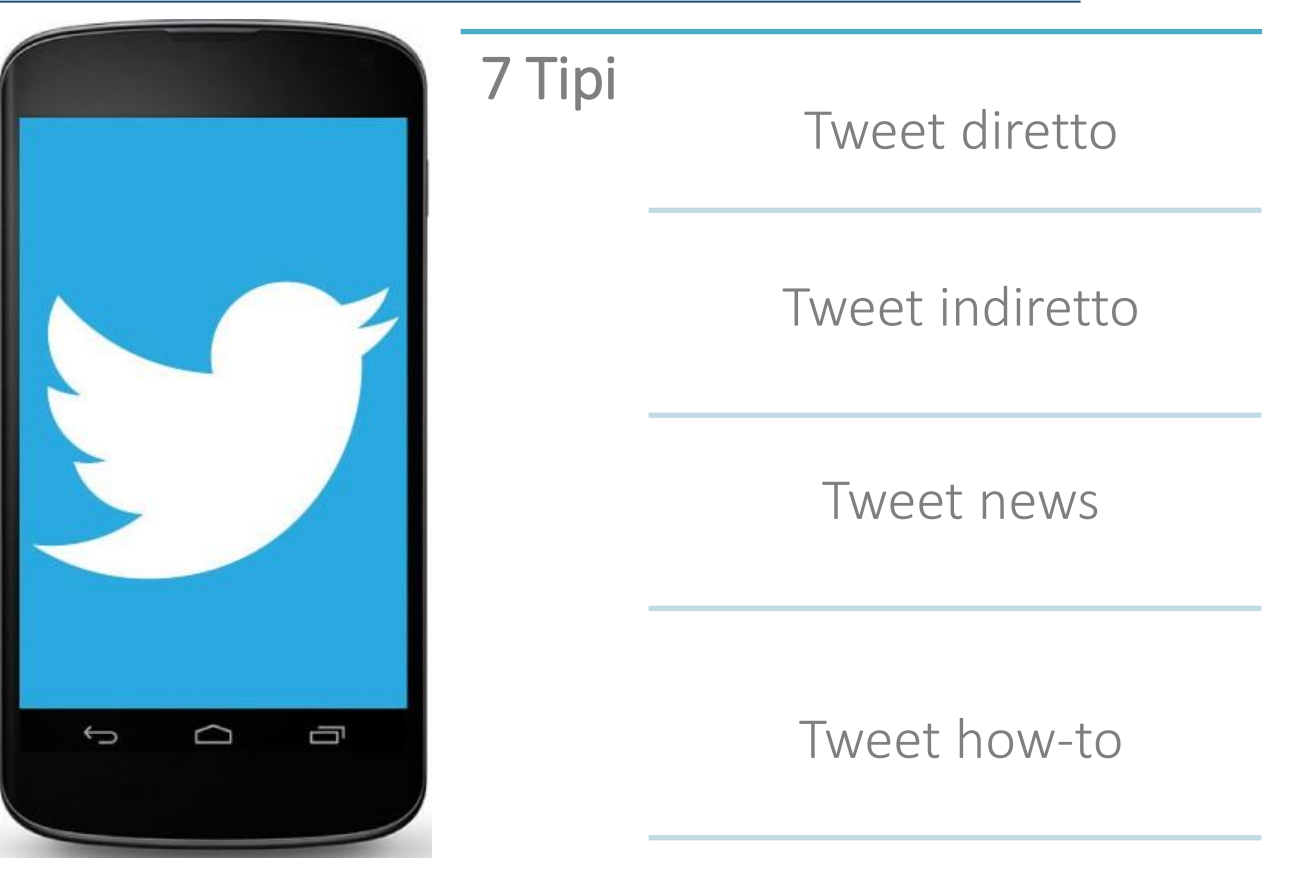

### TWITTER: Tipi di Tweet *(segue)*

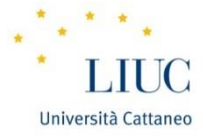

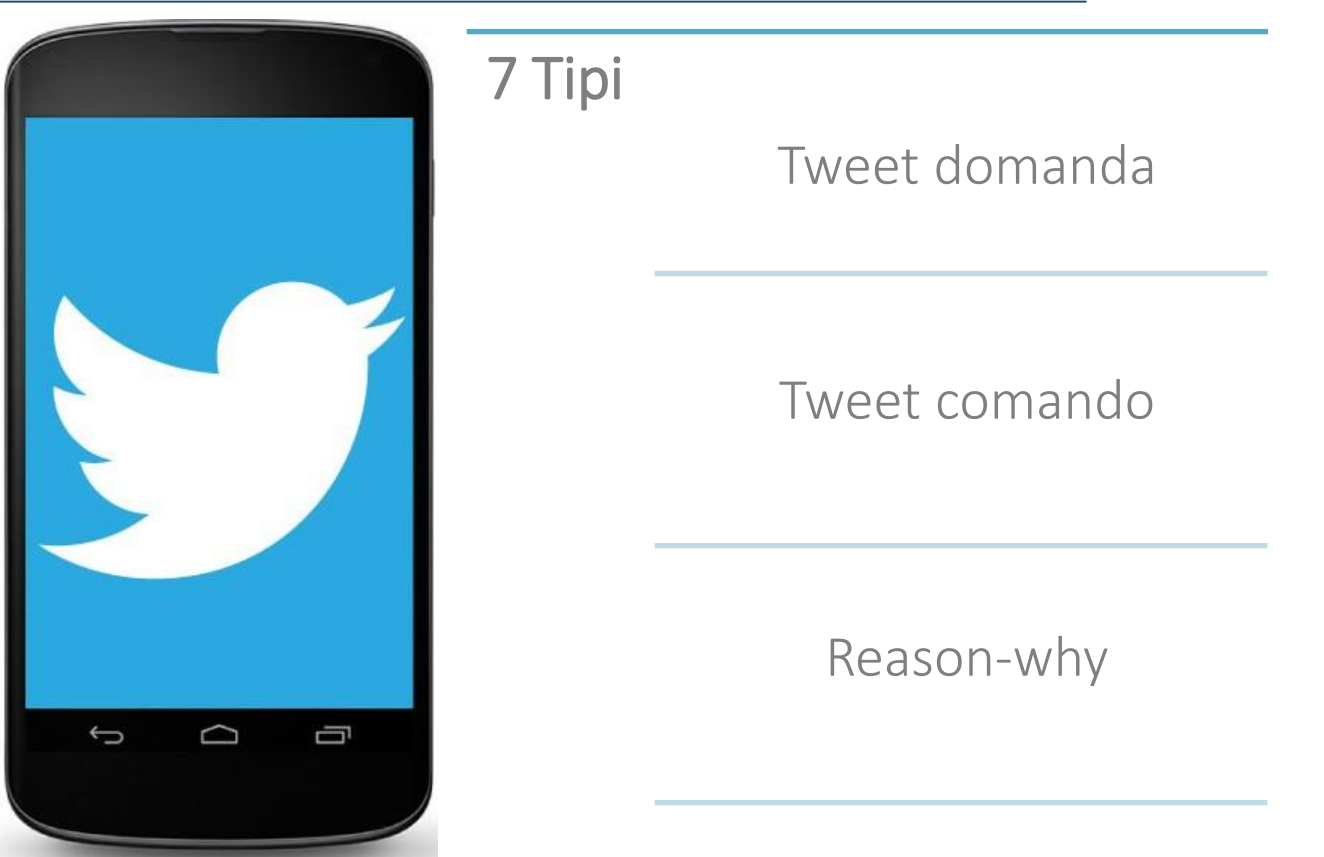

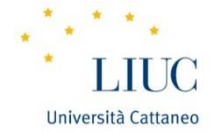

# 4 caratteristiche di un post

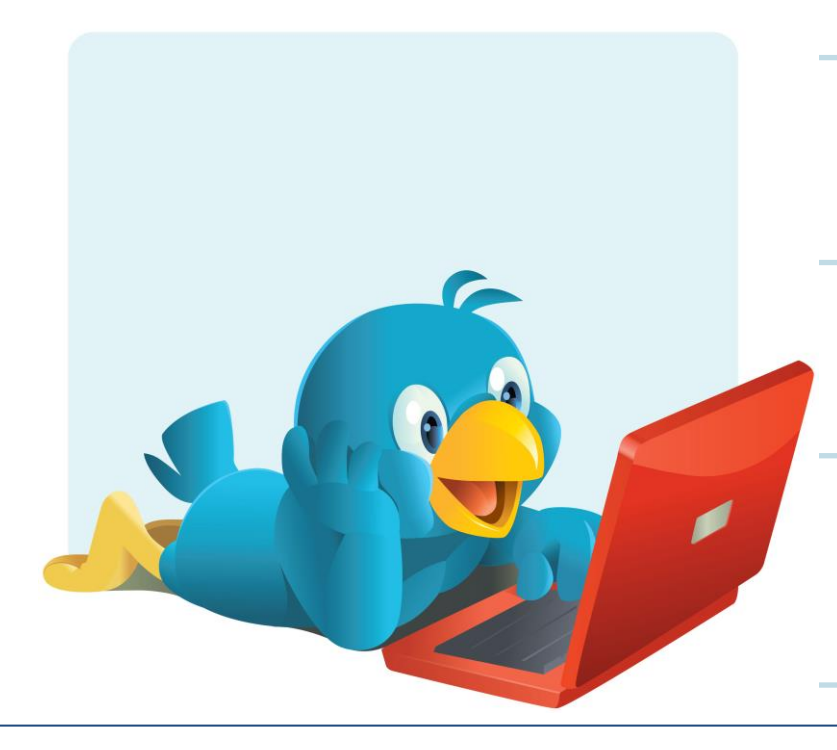

Deve essere utile a chi legge

Deve suggerire urgenza

Deve trasmettere senso di unicità

Deve fare tutto ciò in maniera ultra-specifica

### Come creare un post di successo su Twitter

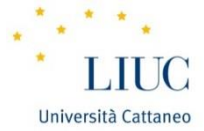

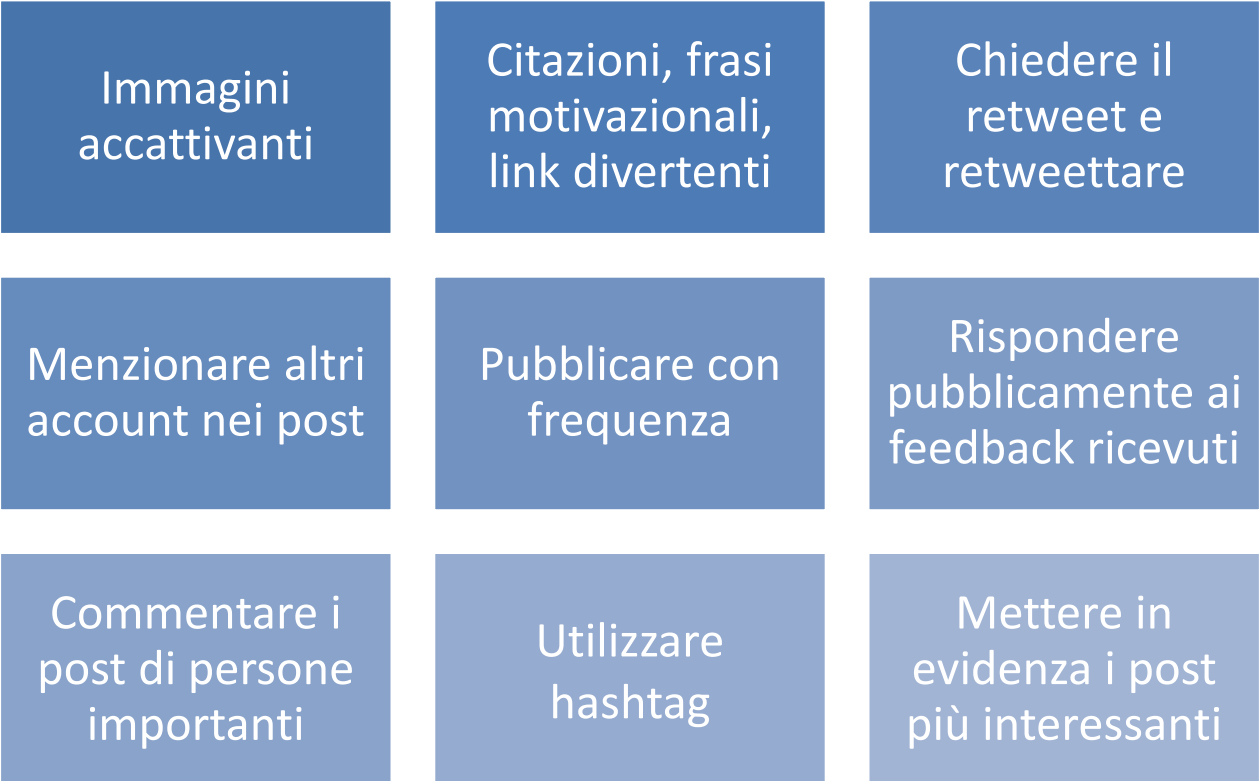

# Come creare un post di successo su Twitter *(segue)*

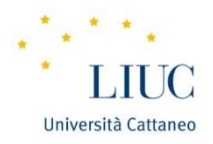

### Immagini accattivanti

• L'immagine è ciò che attira l'utente e lo convince a cliccare sull'articolo a cui è collegata.

### Contenuto dei post

- Citazioni;
- Frasi motivazionali;
- Link divertenti.

#### Retweet

• Retweettare i post di altri utenti e chiedere il retweet dei propri post.

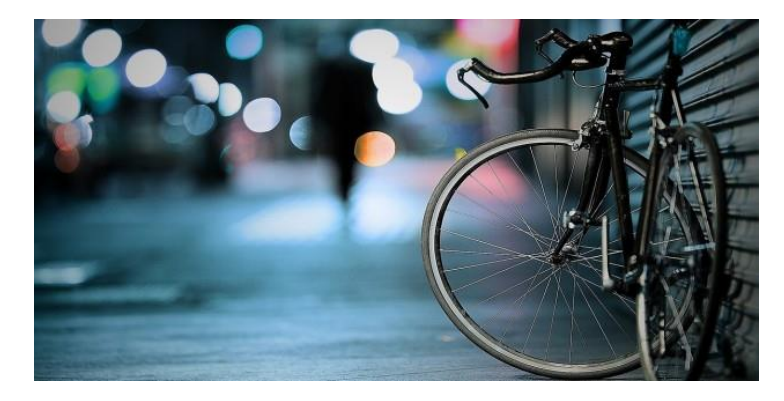

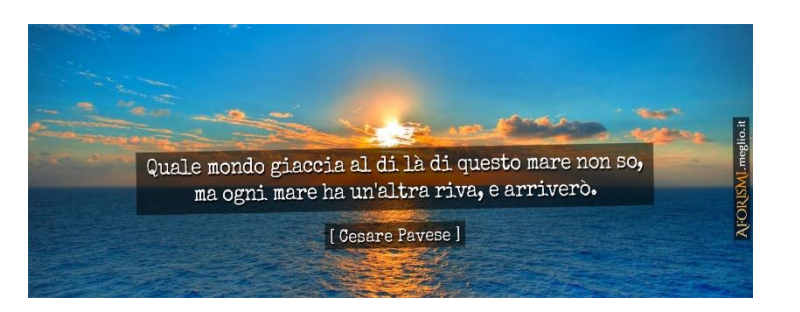

### Come creare un post di successo su Twitter *(segue)*

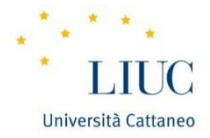

#### Menzionare account nei post

• Menzionare un influencer porta a maggior visibilità del post e del proprio profilo

## Pubblicare con frequenza

• Nessuno segue una pagina poco attiva o che pubblica contenuti noiosi

#### **Feedback**

• Rispondere pubblicamente ai feedback ricevuti e non attraverso messaggi diretti

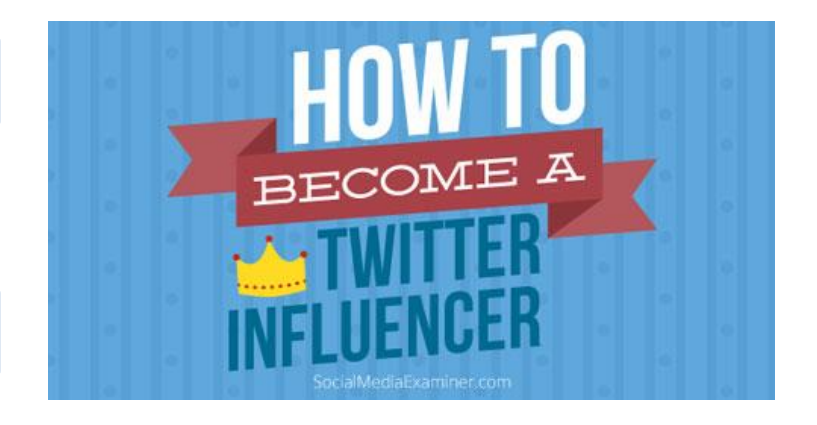

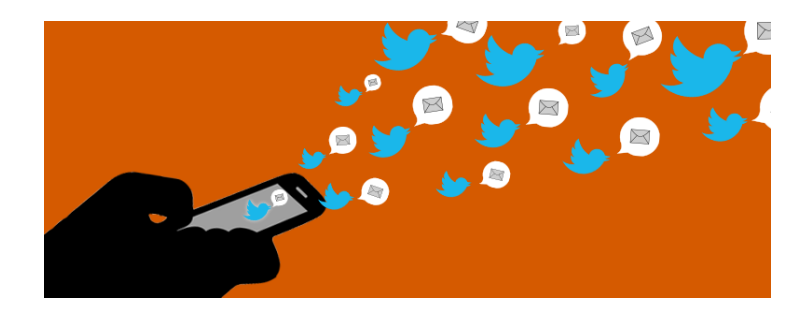

# Come creare un post di successo su Twitter *(segue)*

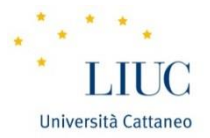

### Commentare i post di persone importanti

• Brevi e decise opinioni personali stimolano il dibattito che porta a maggior visibilità del profilo

### Utilizzare hashtag

- Utilizzare hashtag nelle didascalie per aumentare la visibilità
- Seguire gli hashtag dei trand italiani

### Mettere in evidenza i post più interessanti

• Scegliere il contenuto, l'immagine e la didascalia più attrattivi e metterlo in evidenza

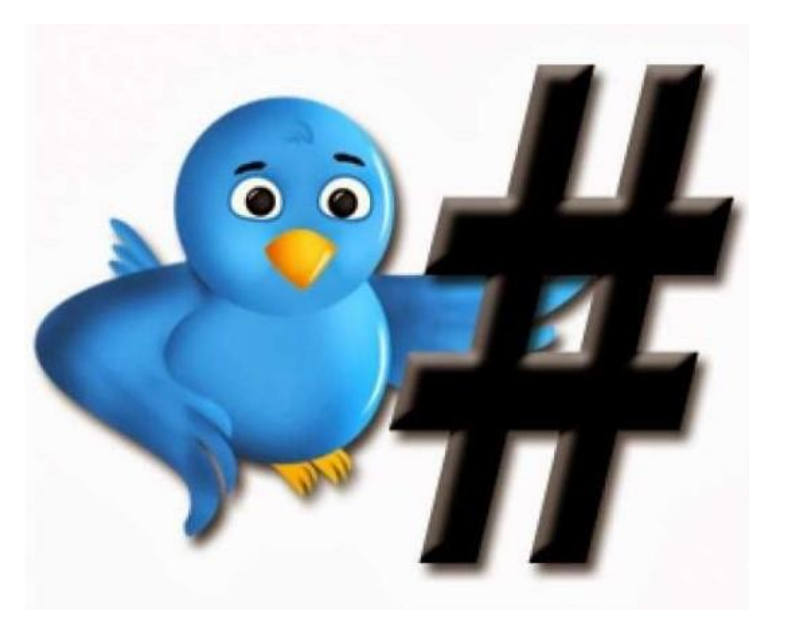

### Come creare un post di successo

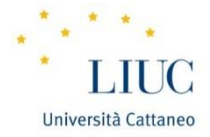

#### **Facebook**

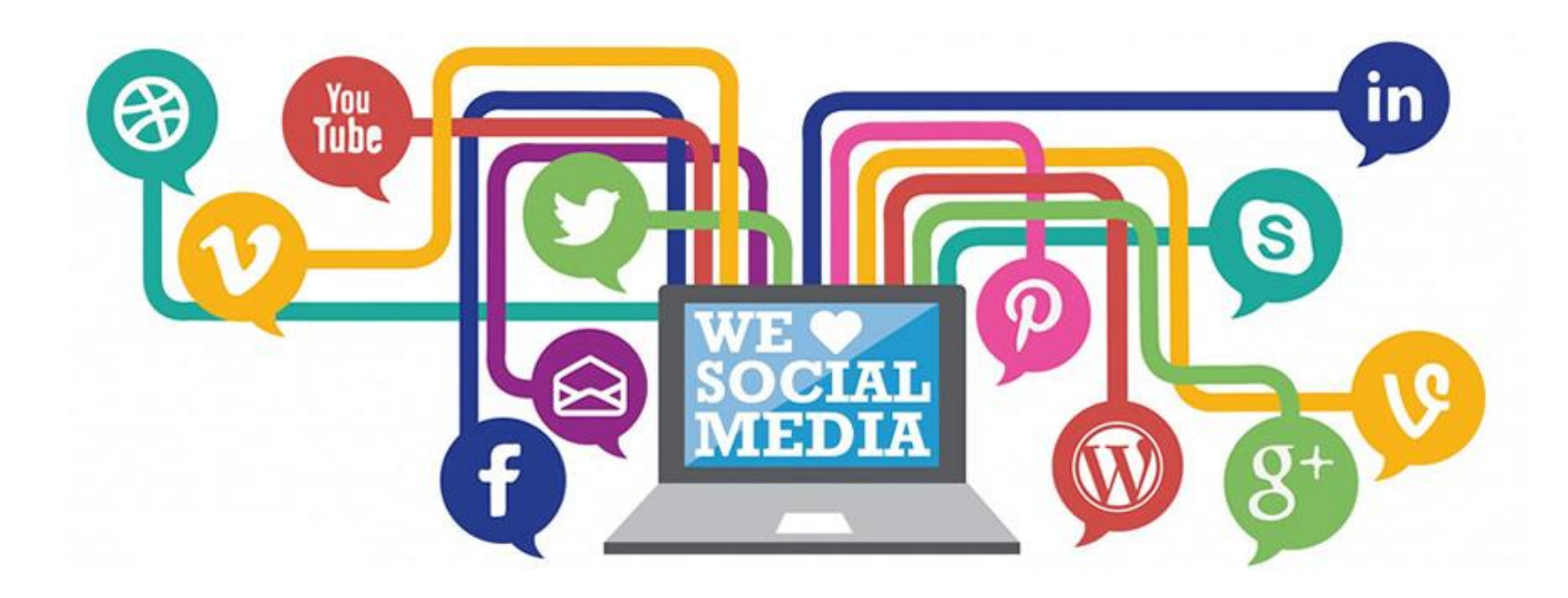

### Come creare un post di successo su Facebook

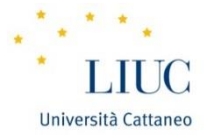

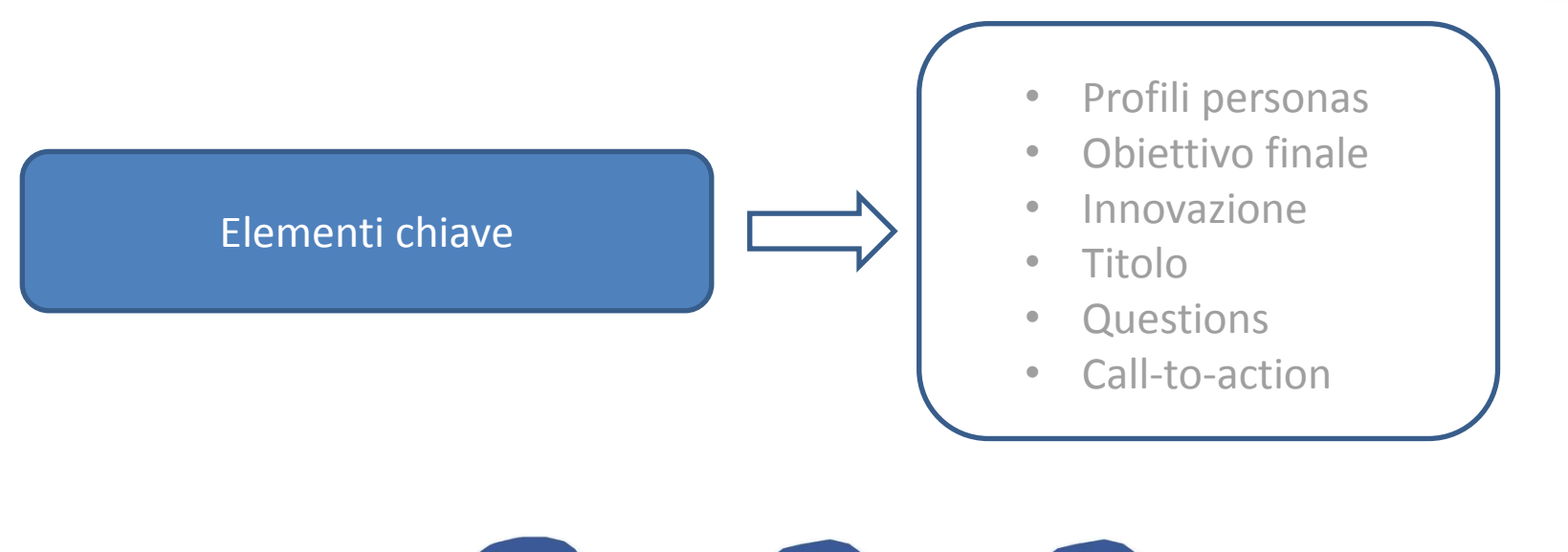

facebook

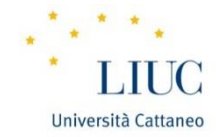

### Profili personas

- Identificare il target che si vuole raggiugere per utilizzare il linguaggio più adeguato e opportuno.
- Personalizzare il post per rendere il contenuto proprio.

### Obiettivo

• È fondamentale riuscire a comunicare con gli utenti in modo chiaro e diretto senza perdere mai di vista la motivazione che ha spinto alla creazione del post.

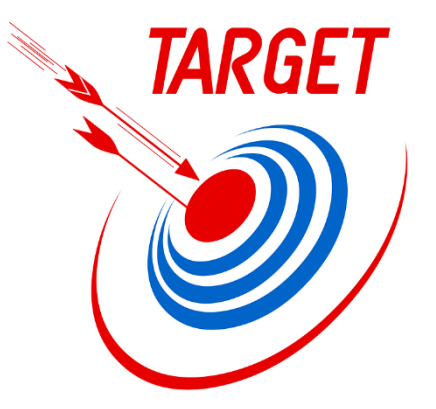

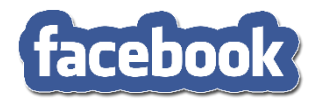

## Come creare un post di successo su Facebook *(segue)*

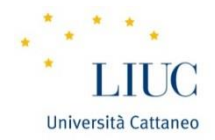

#### Innovazione

- Trattare temi tradizionali con un taglio innovativo per attirare l'attenzione degli utenti.
- Utilizzare immagini statiche o dinamiche per stimolare la mente e creare engagement.

#### **Titolo**

- Rappresenta l'elemento centrale di un post (circa il 60% degli utenti condivide su Facebook leggendo solamente il titolo).
- Ci sono varie tipologie di title di successo: ad elenco, explanatory post, warning post, guide definitive, breaking news e molti altri.

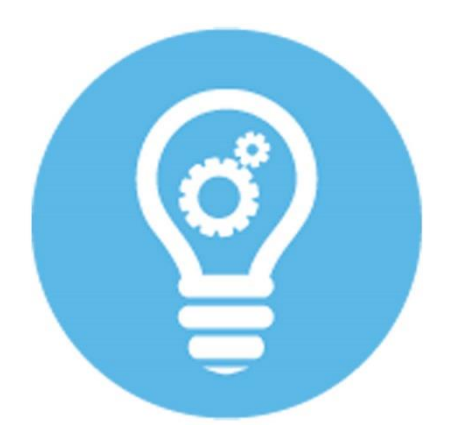

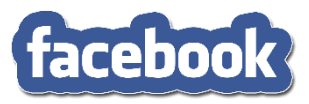

## Come creare un post di successo su Facebook *(segue)*

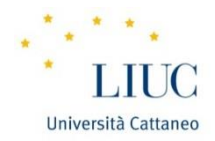

### Call-to-action

- Tecnica di comunicazione nata nella letteratura persuasiva del 900 che può portare alla creazione di un contenuto di successo.
- Interagire con l'utente attraverso frasi e messaggi chiari, diretti e poco articolati.

#### Question

- Utilizzare domande all'interno dei post per stimolare una presa di posizione degli utenti può risultare una strategia vincente.
- Può anche essere utile coinvolgere l'utente suscitando una presa di posizione riguardo l'argomento che si sta affrontando.

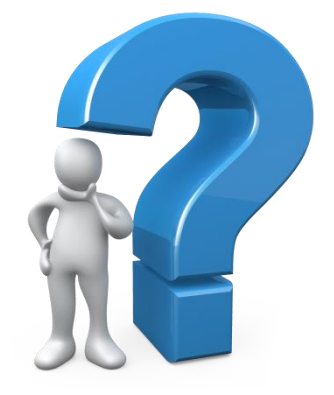

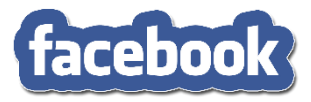

### Come creare un post di successo

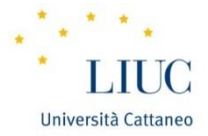

#### **Instagram**

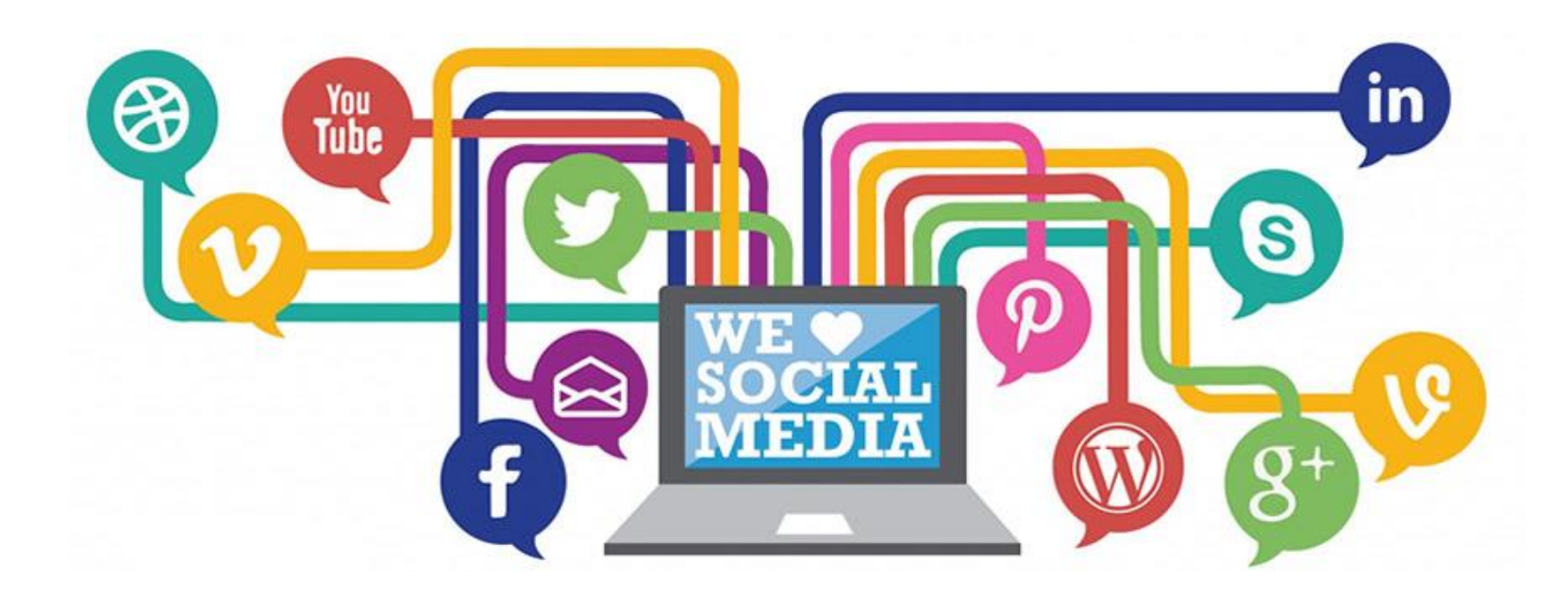

### Come creare un post di successo su Instagram

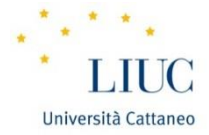

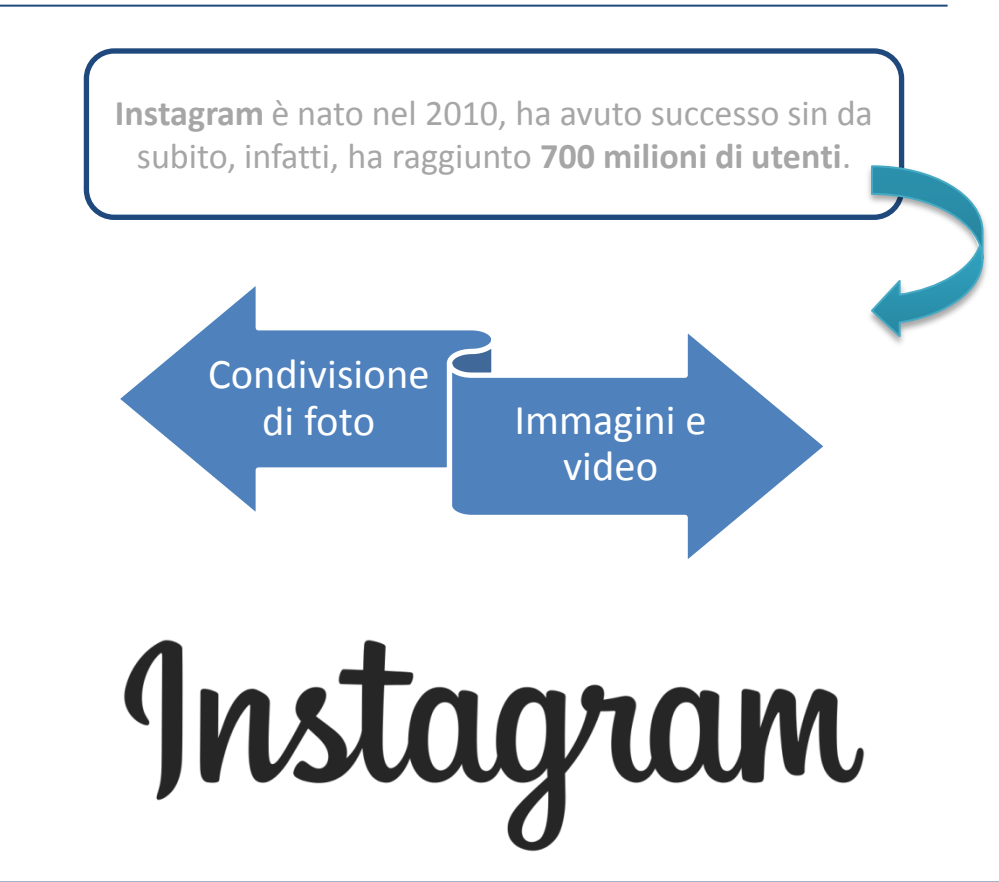
## Come creare un post di successo su Instagram *(segue)*

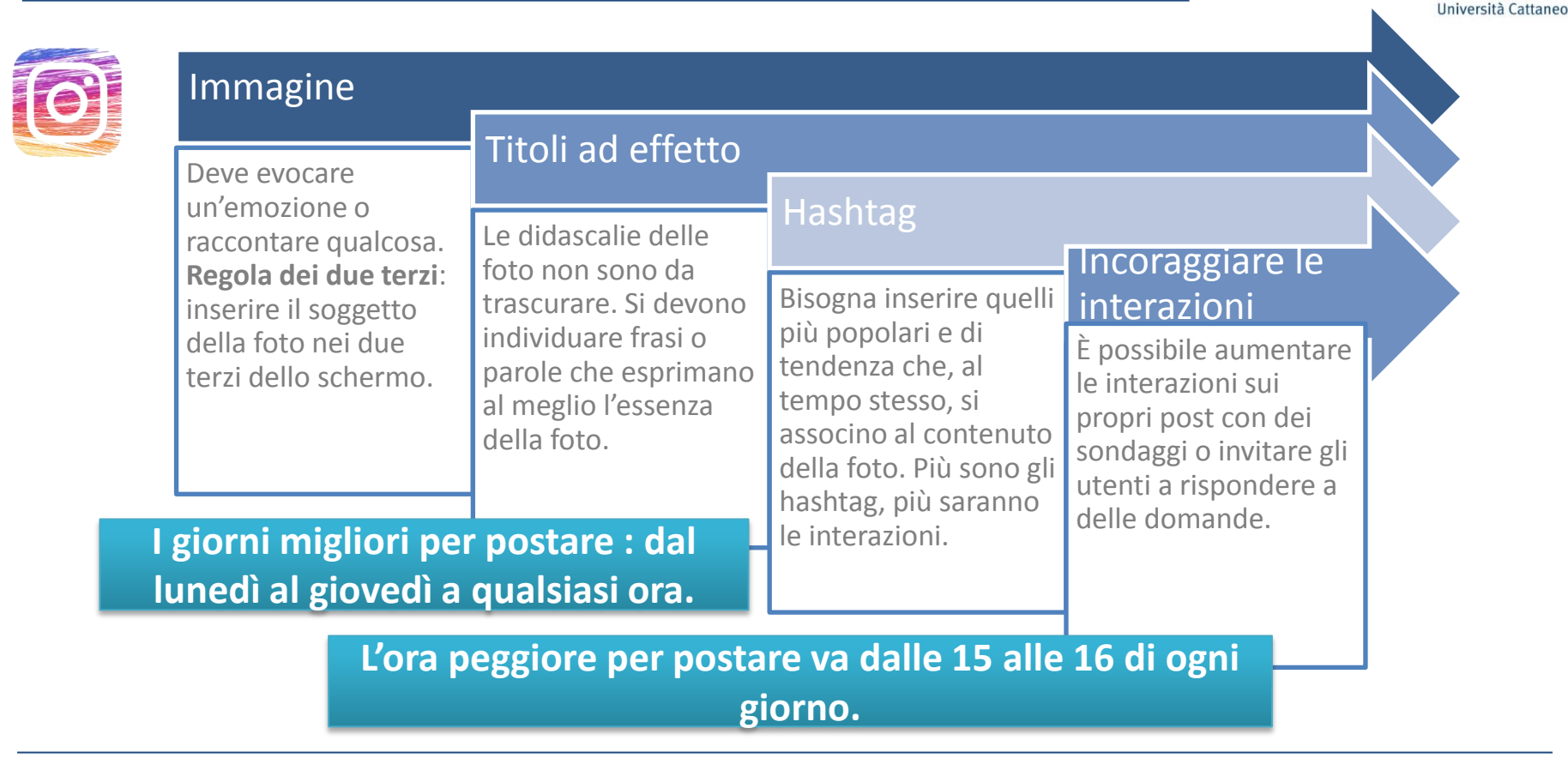

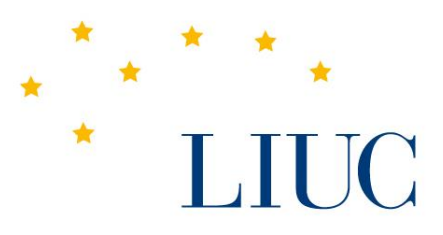

Università Cattaneo

## **LIUC**

Corso Giacomo Matteotti, 22 - 21053 Castellanza +39 0331 572111

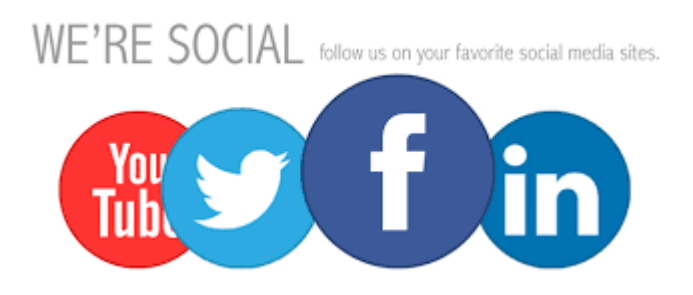